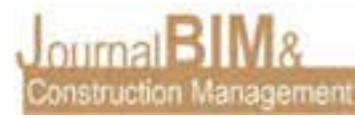

# **MODELO BIM DE CONCESIONARIO Y TALLER DE VEHÍCULOS SITUADO EN FUENTE DE CANTOS (BADAJOZ)**

Autor: *Roberto Rastrojo Fajardo* Universidad de Sevilla Ingeniero Eléctrico Email: [robertorastrojofajardo96@gmail.com](mailto:robertorastrojofajardo96@gmail.com) Tutor: Francisco Villena Manzanares

**MODELO BIM DE CONCESIONARIO Y TALLER DE VEHÍCULOS SITUADO EN FUENTE DE CANTOS (BADAJOZ)**

**Objetivo:** El objetivo del artículo es exponer la parte correspondiente al modelado BIM de un concesionario SKODA mediante el software Autodesk Revit. El proyecto se ha realizado como Trabajo de Fin de Estudios (TFE) en el Grado de Ingeniería Eléctrica por la Universidad de Sevilla.

**Diseño / metodología / enfoque:** Para llevar a cabo el proyecto, se toman como base los planos 2D del edificio existente, ya que se trata de una adaptación de la realidad a un modelo virtual, y se realiza el modelado del edificio con el Software Autodesk Revit, que nos permite previsualizar los objetivos que se quieren marcar en el proyecto, siendo estos los cálculos de las instalaciones.

Una vez desarrollado el modelo en Revit, la metodología BIM permite mediante archivos .IFC una exportación del modelo realizado y así poder interactuar con otros programas.

Gracias a BIM server center se ha podido realizar las instalaciones de suministro y evacuación de aguas a partir del modelo creado en Cypecad Mep, ya que permite la importación del modelo arquitectónico creado mediante archivo .IFC.

Se trabaja con el software Twinmotion para obtener un renderizado del modelo BIM mediante importación de archivo .IFC.

**Resultados:** Como resultado, se ha conseguido realizar de forma eficaz el cálculo de las instalaciones del edificio a partir del modelo virtual realizado con Revit:

- Cálculos del estudio térmico en Cypecad Mep.
- Diseño y cálculo de instalaciones de climatización y ventilación en Cypecad Mep.
- Diseño y cálculo de instalación de suministro de agua en Cypeplumbing Water Systems.
- Diseño y cálculo de instalación de evacuación de aguas en Cypeplumbing Sanitary Systems.

**Originalidad:** Trabajo mediante metodología BIM y entorno MEP para el cálculo y diseño de instalaciones.

**Palabras clave:** BIM, REVIT, CYPE, MEP, instalaciones

**Derechos de autor:** Los autores conservan los derechos de autor de sus obras. Los artículos están licenciados bajo la licencia BY-NC-ND (Creative Commons Attribution 4.0 International Public License), que otorga derechos de acceso abierto a la sociedad. Específicamente, con la licencia BY-NC-ND no se permite un uso comercial de la obra original ni la generación de obras derivadas.

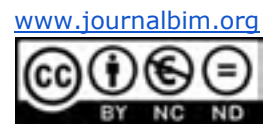

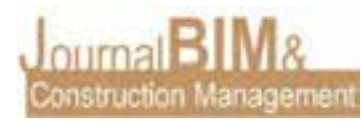

**BIM MODEL OF DEALERSHIP AND VEHICLE WORKSHOP LOCATED IN FUENTE DE CANTOS (BADAJOZ)**

**Objective:** The objective of the article is to expose the part corresponding to the BIM model of a SKODA dealer using Autodesk Revit software. The project has been carried out as an End of Studies Project (TFE) in the Electrical Engineering Degree from the University of Seville.

**Design / methodology / approach:** To carry out the project, the 2D plans of the existing building are taken as a basis, since it is an adaptation of reality to a virtual model, and the building is modeled with Autodesk Software Revit, which allows us to preview the objectives to be set in the project, these being the calculations of the facilities.

Once the model has been developed in Revit, the BIM methodology allows, through .IFC files, an export of the model made and thus be able to interact with other programs.

Thanks to a BIM server center, it has been possible to carry out the water supply and evacuation installations from the model created in Cypecad Mep, since it allows the import of the architectural model created by means of an .IFC file.

We work with the Twinmotion software to obtain a rendering of the BIM model by importing the .IFC file.

**Results:** As a result, it has been possible to efficiently calculate the building's facilities from the virtual model made with Revit:

- Calculations of the thermal study in Cypecad Mep.
- Design and calculation of air conditioning and ventilation installations in Cypecad Mep.
- Design and calculation of water supply installation at Cypeplumbing Water Systems.
- Design and calculation of water evacuation installation in Cypeplumbing Sanitary Systems.

**Originality:** Work using BIM methodology and MEP environment for the calculation and design of facilities.

**Keywords:** BIM, REVIT, CYPE, MEP, facilities

**Copyright:** © 2018 The author(s). This is an open access article distributed under the terms of the Creative Commons Attribution 4.0 International [\(http://creativecommons.org/licenses/by/4.0/\)](http://creativecommons.org/licenses/by/4.0/), which permits unrestricted use, distribution, and reproduction in any medium, provided the original work is properly cited.

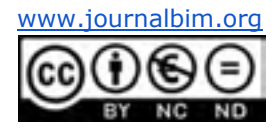

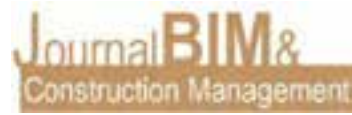

### **1. INTRODUCCIÓN**

El proyecto consiste en el modelado de un edificio existente, dedicado a la venta y reparación de vehículos, así como el cálculo de las instalaciones en entorno MEP. En el presente artículo únicamente se desarrola la parte correspondiente al modelado del edificio mediante el software Autodesk Revit. El edificio está ubicado en la calle Real nº46, en Fuente de Cantos, Badajoz (Extremadura).

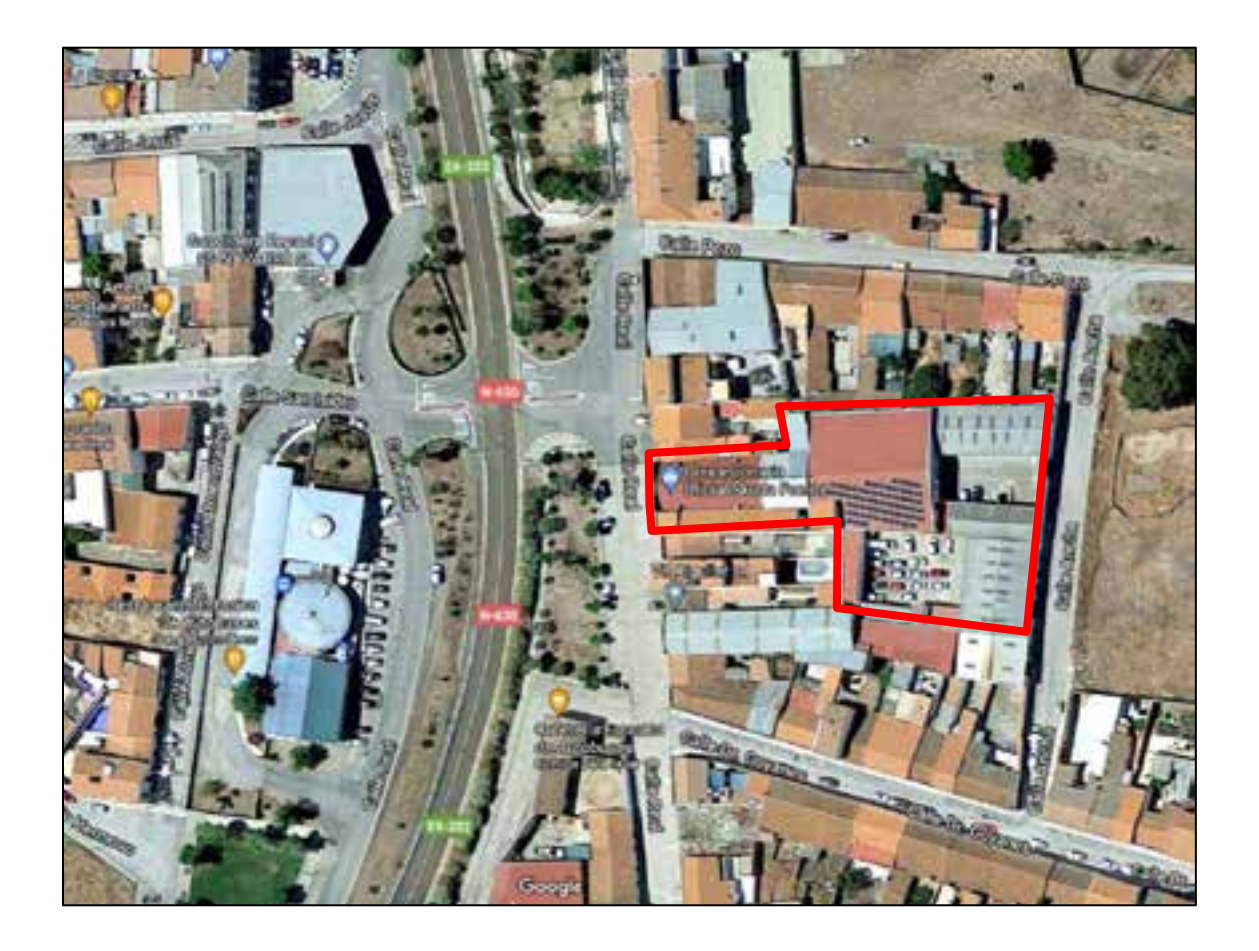

El edificio objeto del proyecto, se trata de un concesionario Škoda, que además dispone de una planta de oficinas para la gestión administrativa, almacén de útiles y recambios para su venta, taller de automoción para reparación de automóviles y taller de chapa y pintura.

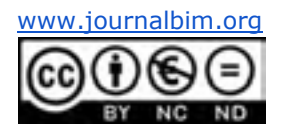

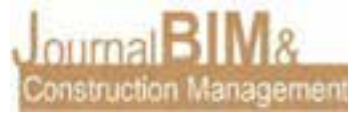

De forma general, se puede apreciar en las siguientes figuras la distribución en planta del edificio:

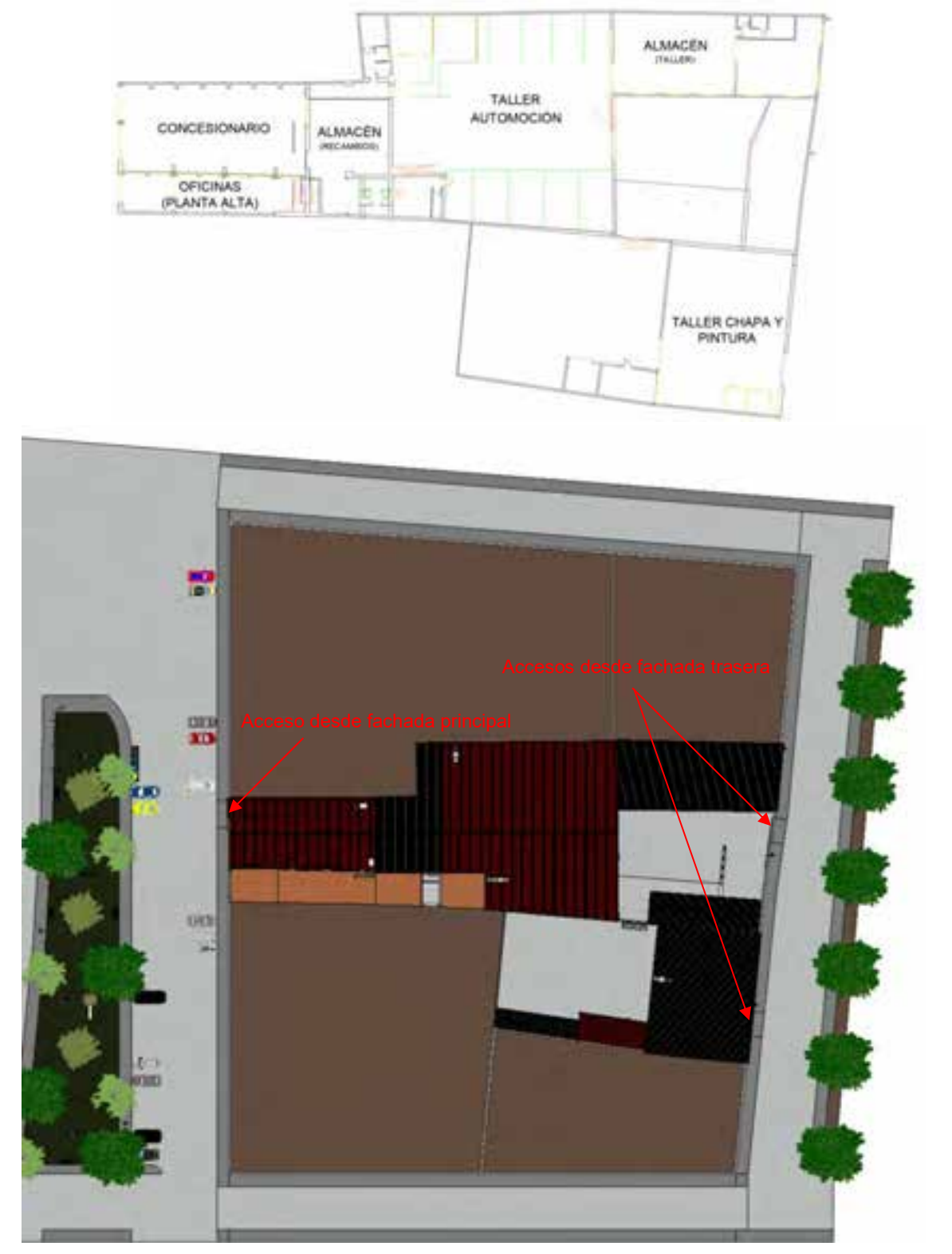

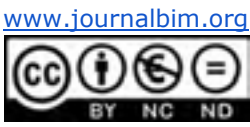

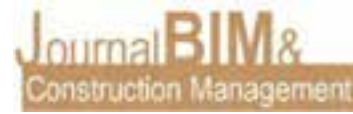

Entre la zona de acceso principal y la zona de acceso trasera hay un desnivel de 4,02 m. El nivel de referencia se encuentra en la fachada principal, estando a cota 0, mientras que la fachada trasera se encuentra a cota -4,02 m.

De forma general, se puede apreciar el desnivel en la siguiente sección longitudinal del edificio (De izquierda a derecha → Oeste – Este):

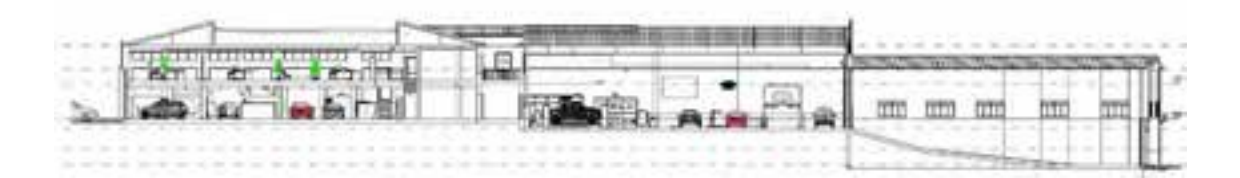

Visualización general modelo 3D del edificio:

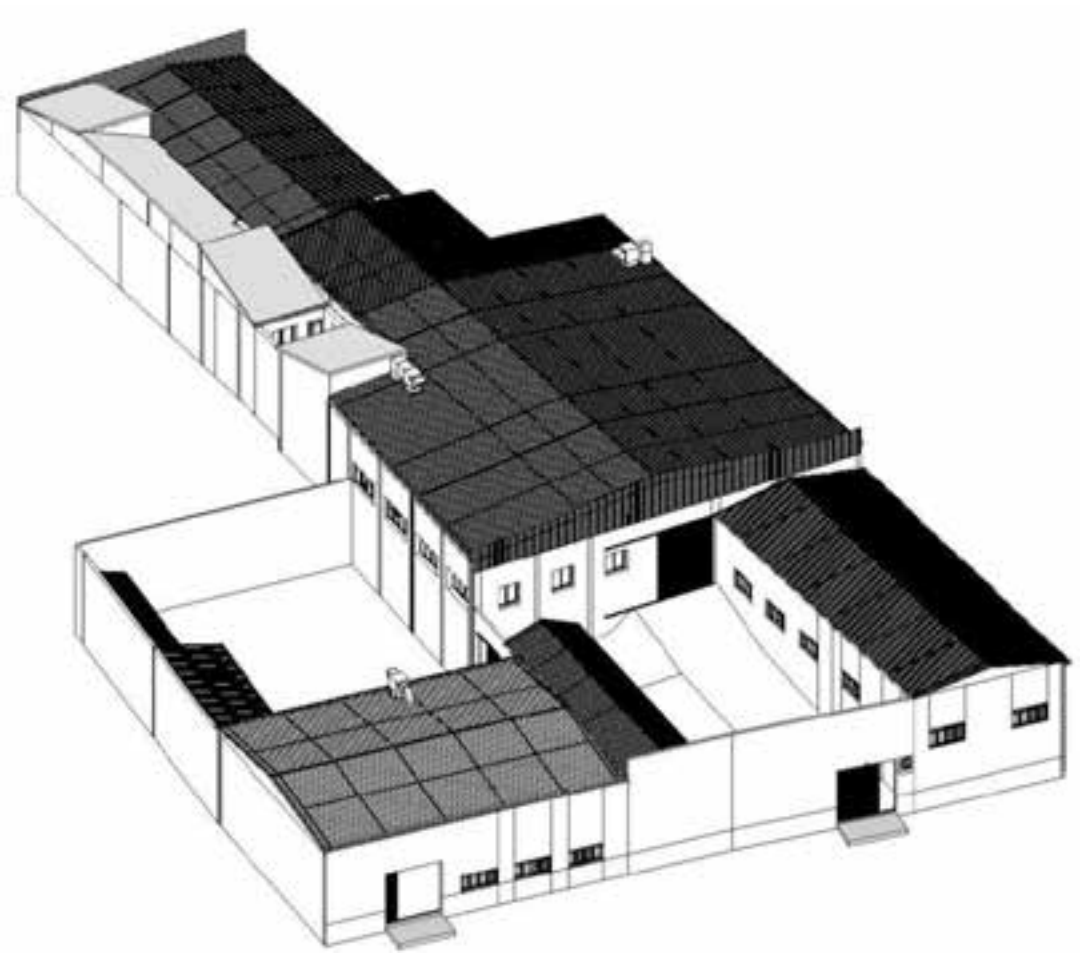

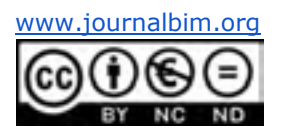

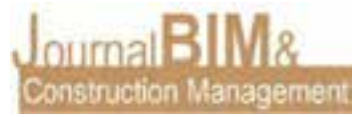

### **2. DESARROLLO**

A continuación, se expondrá el modelado de las diferentes partes del edificio realizado mediante el software Autodesk Revit, así como los resultados obtenidos haciendo una comparativa con la realidad. El programa permite trabajar en todas las vistas posibles, lo que hace posible un modelado sencillo.

#### **2.1. MODELADO GENERAL DEL EDIFICIO**

La mayor parte del modelado del edificio se ha llevado a cabo con las herramientas que se describen a continuación:

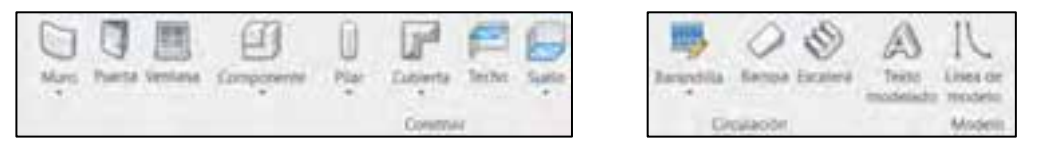

**Herramienta Muro:** Construcción de cerramientos y tabiquería del edificio. Dispone de diferentes elementos, aunque siempre se pueden modificar los existentes con las condiciones y características que se requieren, creando diferentes capas y espesores, así como definir la altura deseada, si conecta o no con la parte superior, hacer cortes y huecos, definir el material del que se compone, etc.

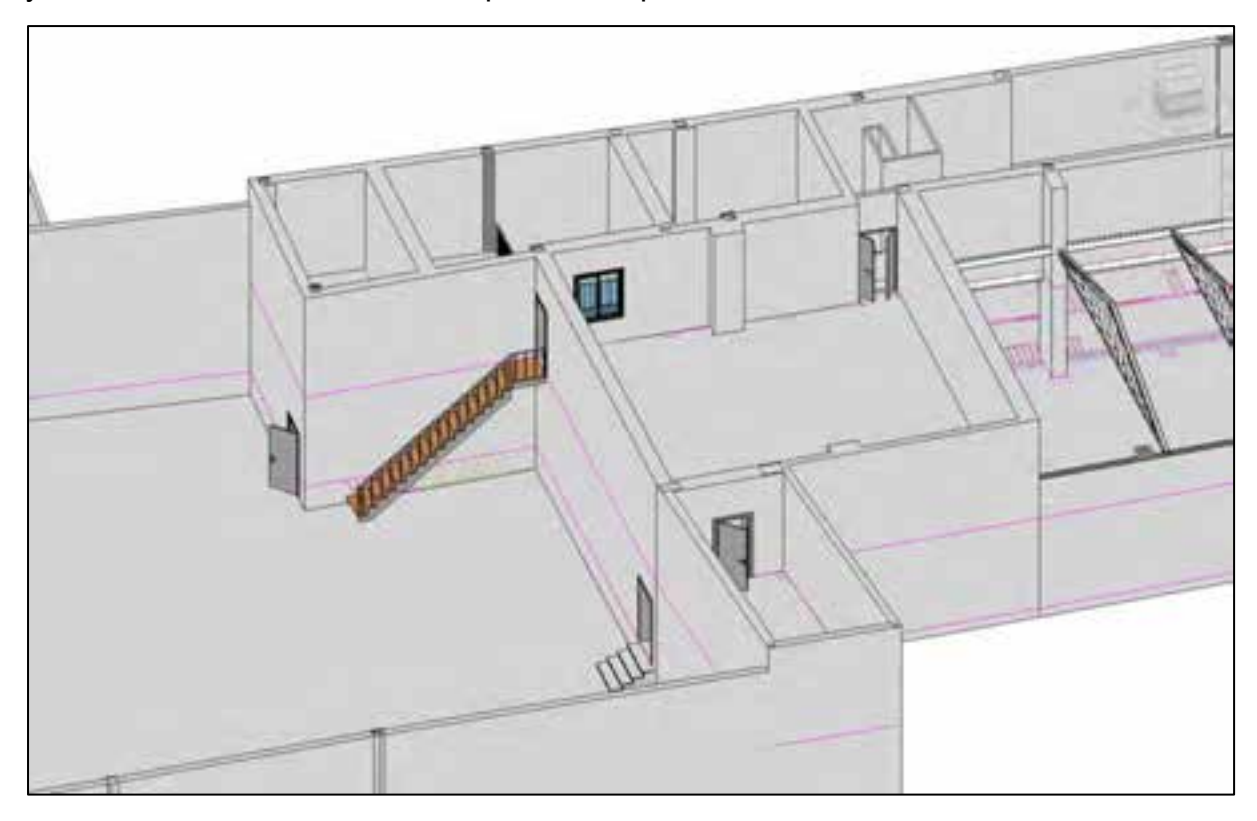

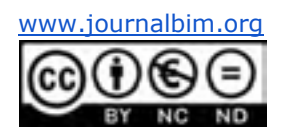

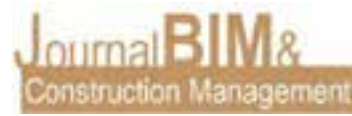

**Puertas y ventanas:** La biblioteca de la que dispone Revit tiene una amplia gama de este tipo de componentes, aunque se pueden descargar diferentes familias desde internet, ya que algunos fabricantes proporcionan dicho modelo BIM. Al igual que el resto de elementos, se pueden modificar los existentes en base a las necesidades o crearlos desde cero.

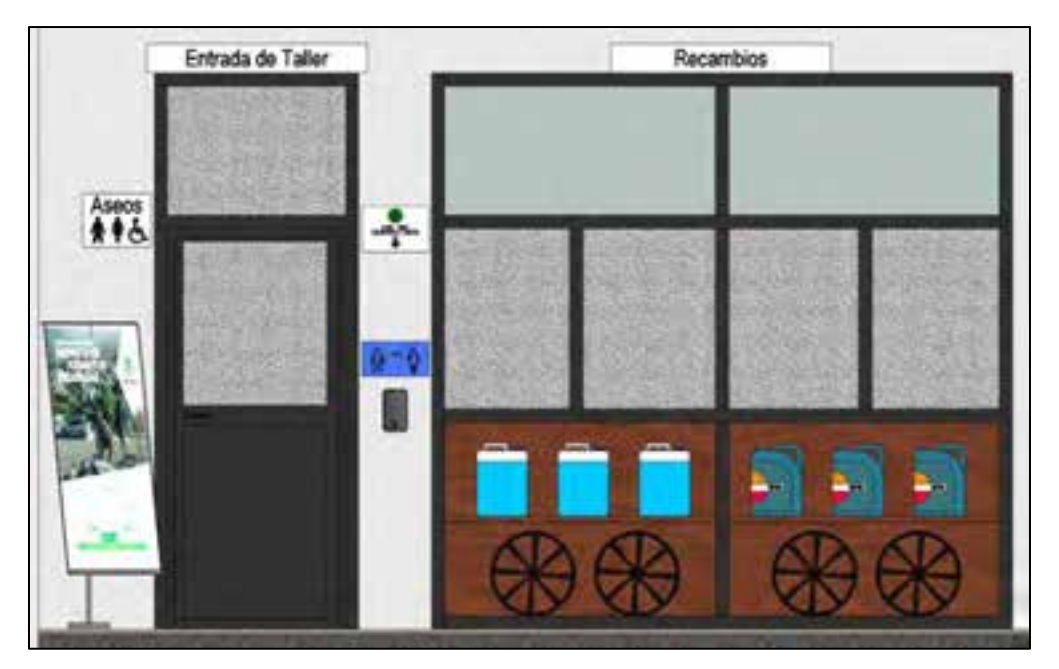

**Componentes:** Permite insertar diferentes componentes disponibles en la biblioteca o cualquier familia de internet. Esto permite llegar a un mayor detalle dentro del modelo insertando mobiliario, vehículos y todo tipo de objetos que formen parte del entorno. También se pueden crear diferentes familias para adaptar la realidad al modelo, como se ha llevado a cabo en el presente proyecto.

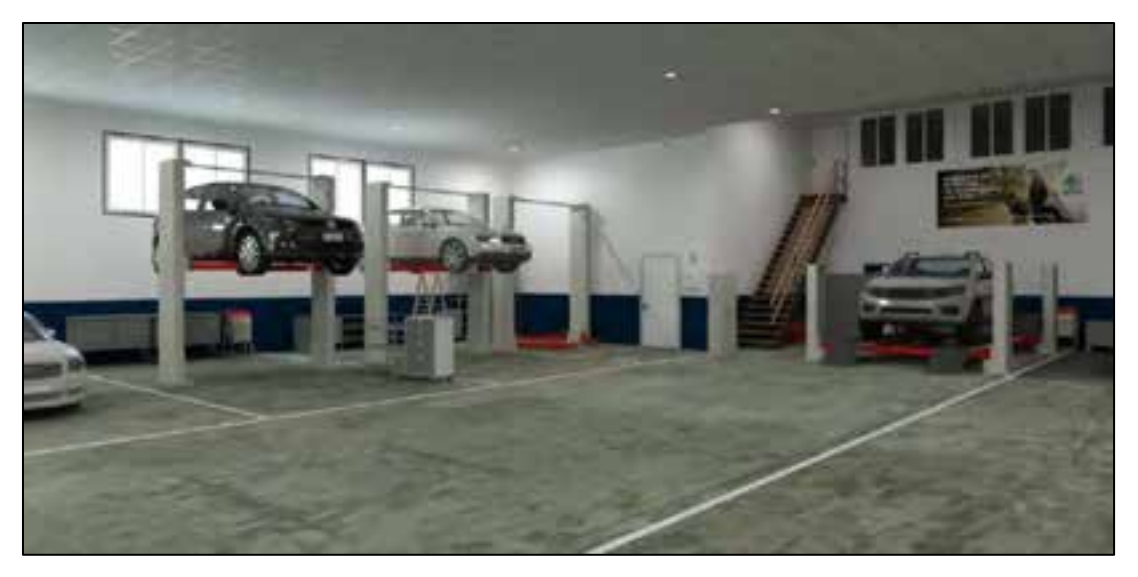

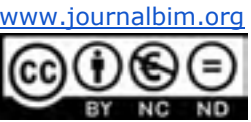

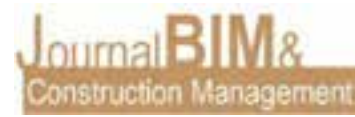

**Pilar:** Construcción de pilares, tanto estructurales como arquitectónicos. El programa permite la elección de pilares de hormigón con diferentes medidas, así como perfiles de acero para las estructuras metálicas, permitiendo la elección de todo tipo de perfiles de acero.

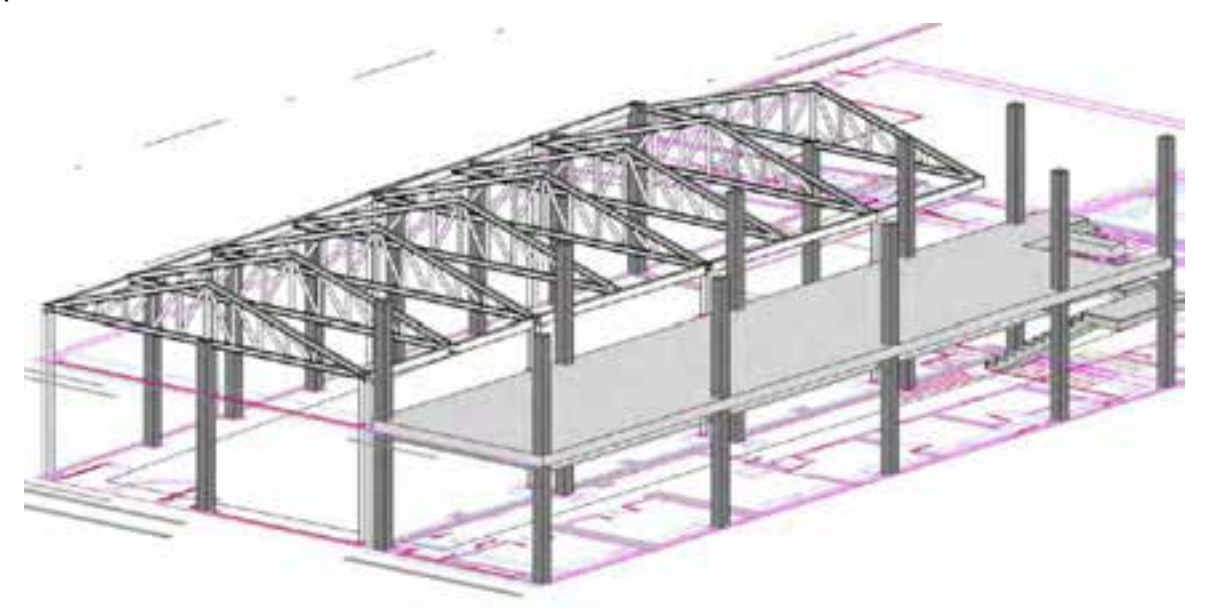

**Cubierta:** Permite la construcción de cubiertas, ya sean planas, acristaladas, de panel sándwich, transitables, de tejas, etc. Permite la introducción de desniveles en base a las necesidades requeridas o la introducción de una cubierta de forma automática que se adapta a la forma del edificio. También permite crear cielos rasos, impostas o canalones, así como cubiertas irregulares. Creando familias también se puede introducir una cumbrera o cualquier detalle que sea necesario.

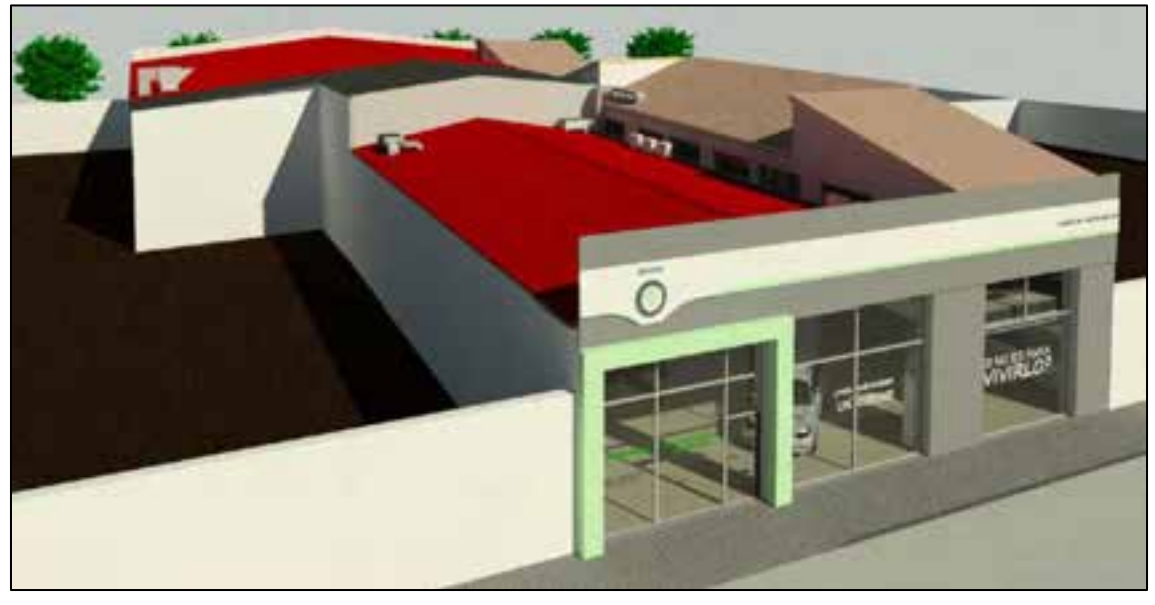

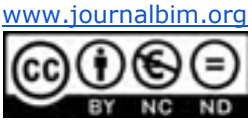

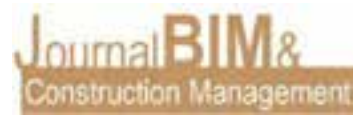

**Techo:** Construcción de techos simples, falsos techos registrables, etc. Permite construir techos de forma automática o con la forma que se precise. Al igual que el resto de herramientas, permite utilizar familias ya creadas o crear tu propia familia si se requieren características más específicas.

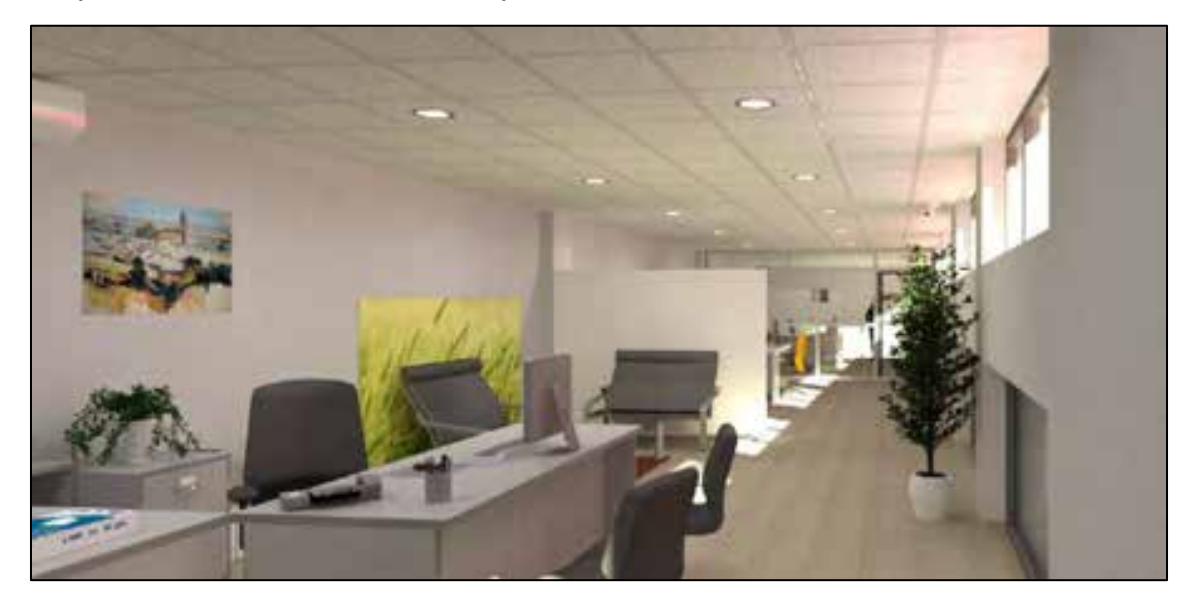

**Suelo:** Permite crear suelos arquitectónicos, estructurales, suelos de masas irregulares o bordes de losa. Al igual que los muros, dispone de diferentes elementos, aunque siempre se pueden modificar los existentes con las condiciones y características que se requieren, creando diferentes capas y espesores, así como definir la altura deseada, hacer cortes y huecos, definir el material del que se compone, etc.

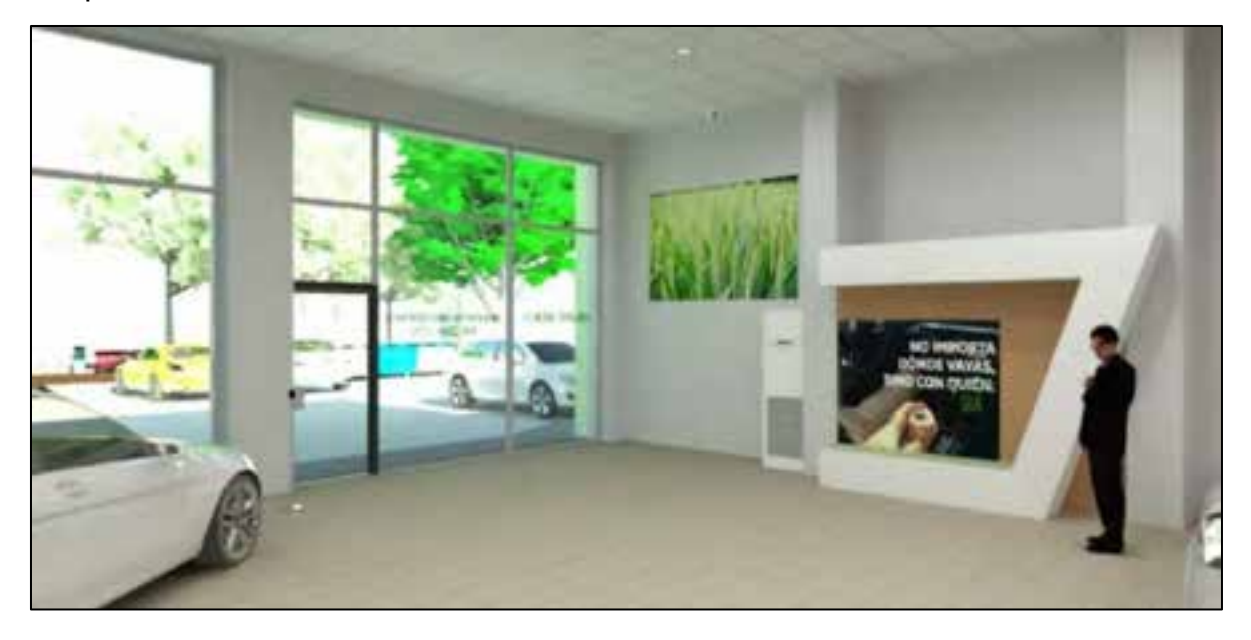

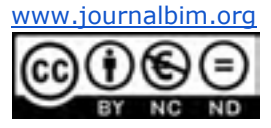

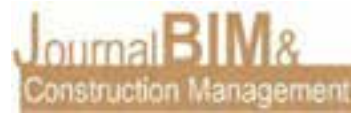

**Barandilla:** Permite crear barandillas, ya sea de forma libre para una azotea, delimitaciones de zonas o para una escalera. También se puede aprovechar esta herramienta para crear elementos más específicos como pueden ser los barrotes de una ventana o barreras de protección.

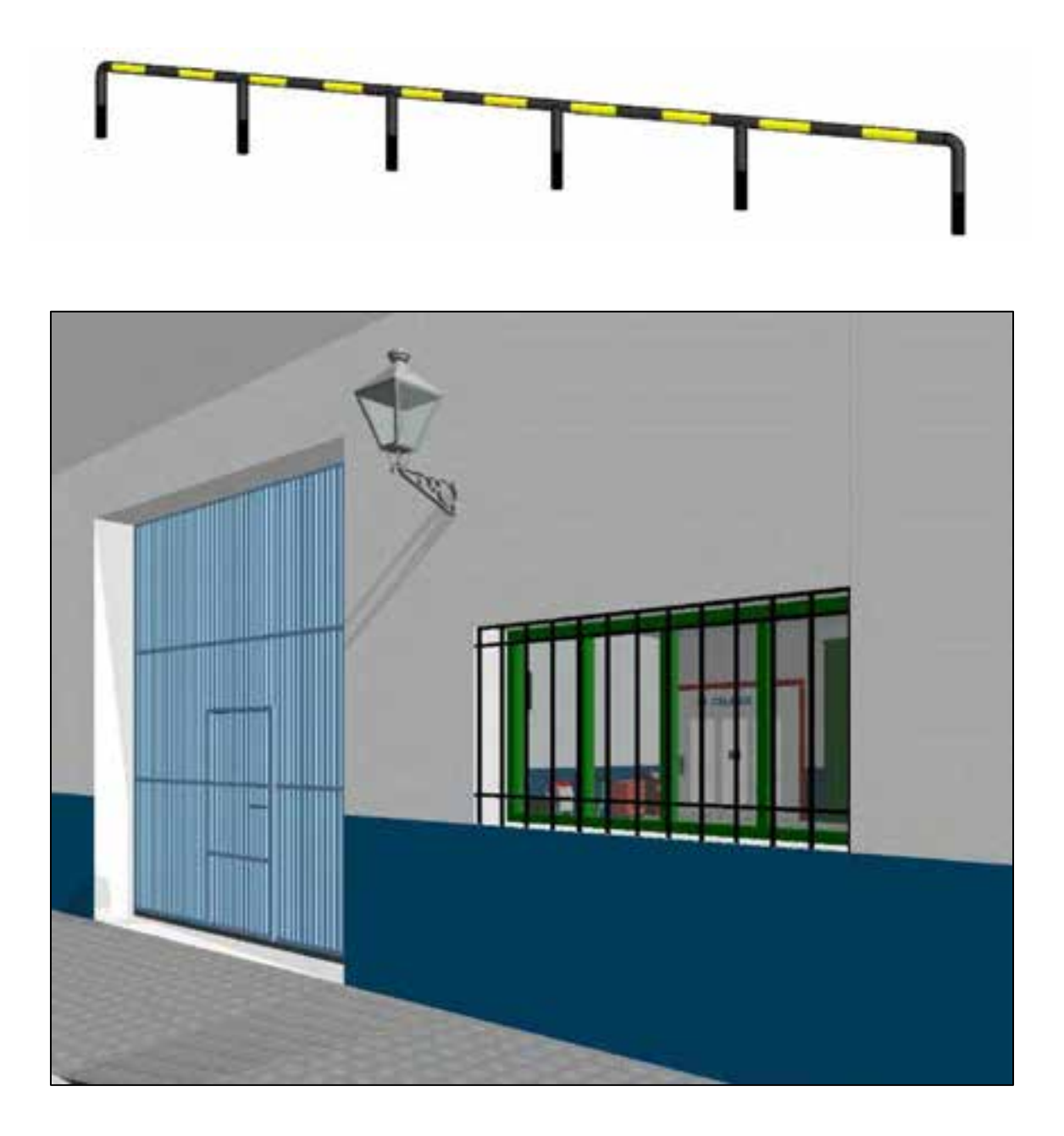

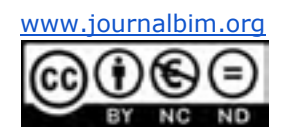

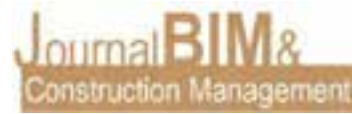

**Rampa:** Construcción de rampas con pendientes deseadas a partir de un contorno. Pueden ser irregulares, simplemente es necesario indicar el contorno, las contrahuellas y el tramo de dicha rampa.

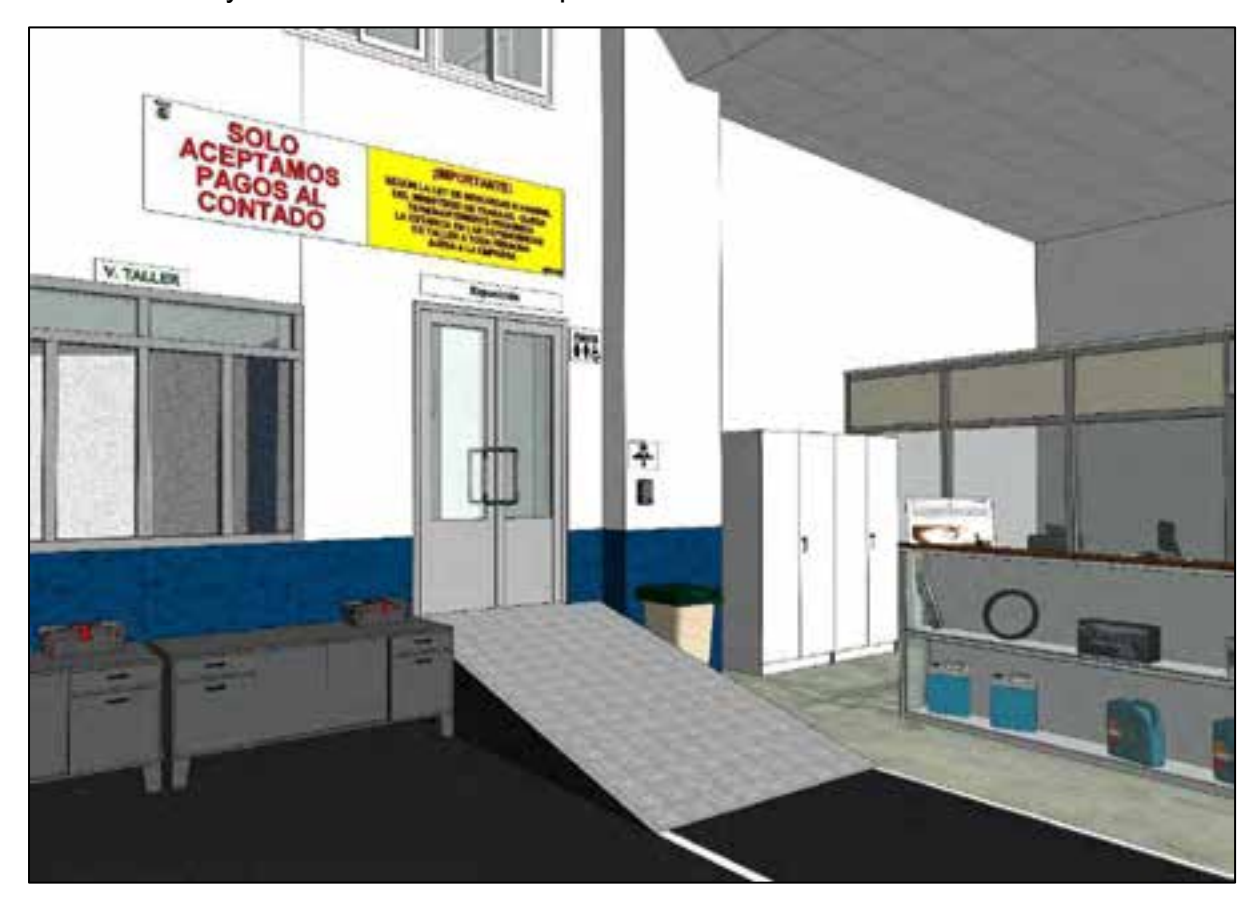

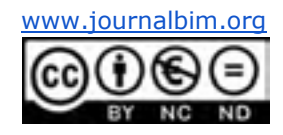

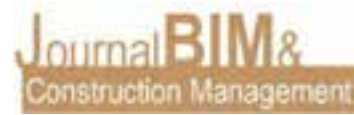

**Escaleras:** Construcción de escaleras de cualquier tipo y forma. Permite la modificación de todos los elementos que la componen (Estructura, peldaños, barandillas y descansillos).

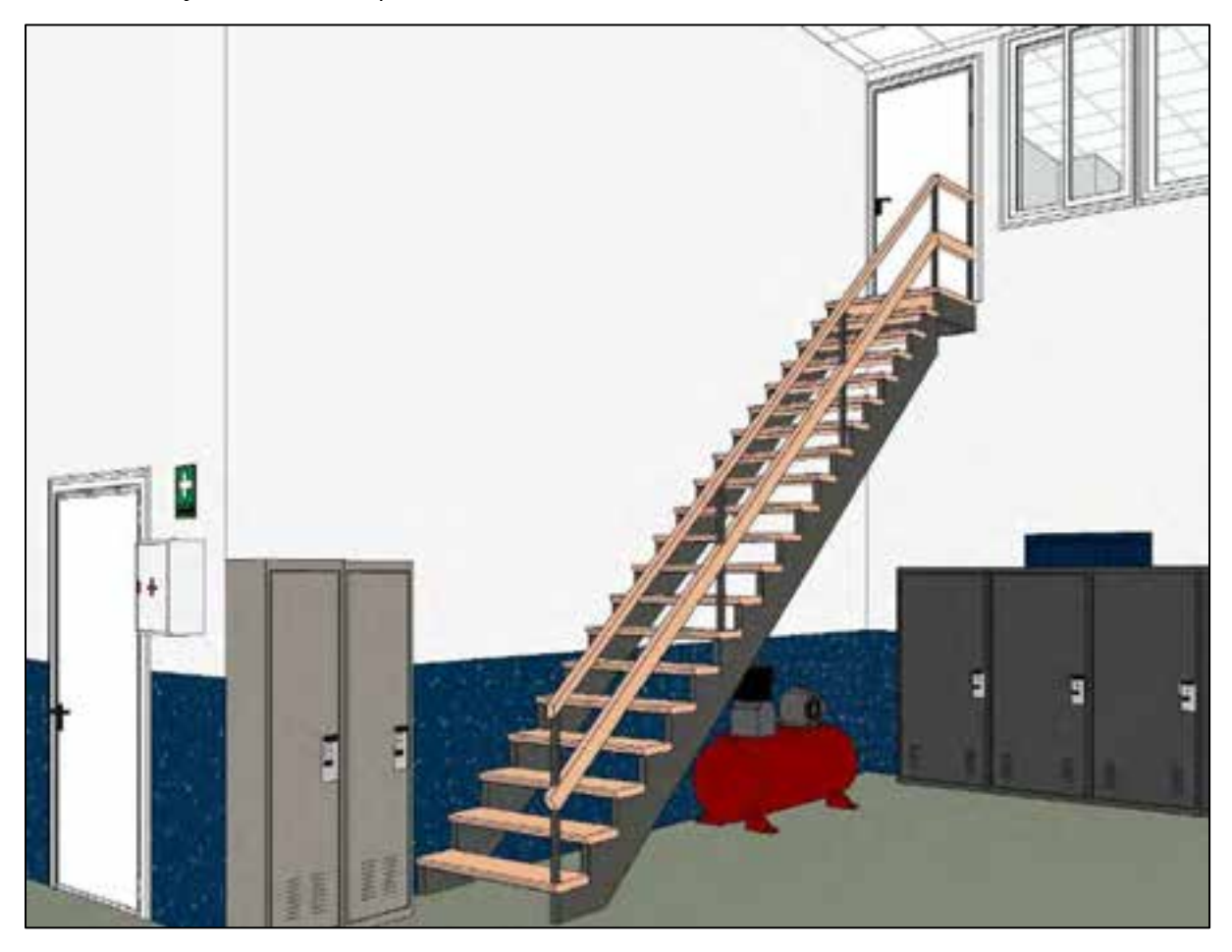

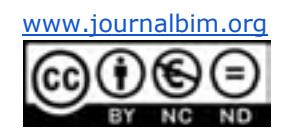

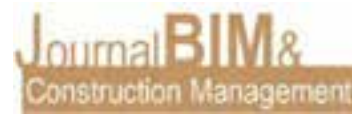

**Texto modelado:** Permite crear textos de cualquier tipo para carteles, publicidad, letreros, etc.

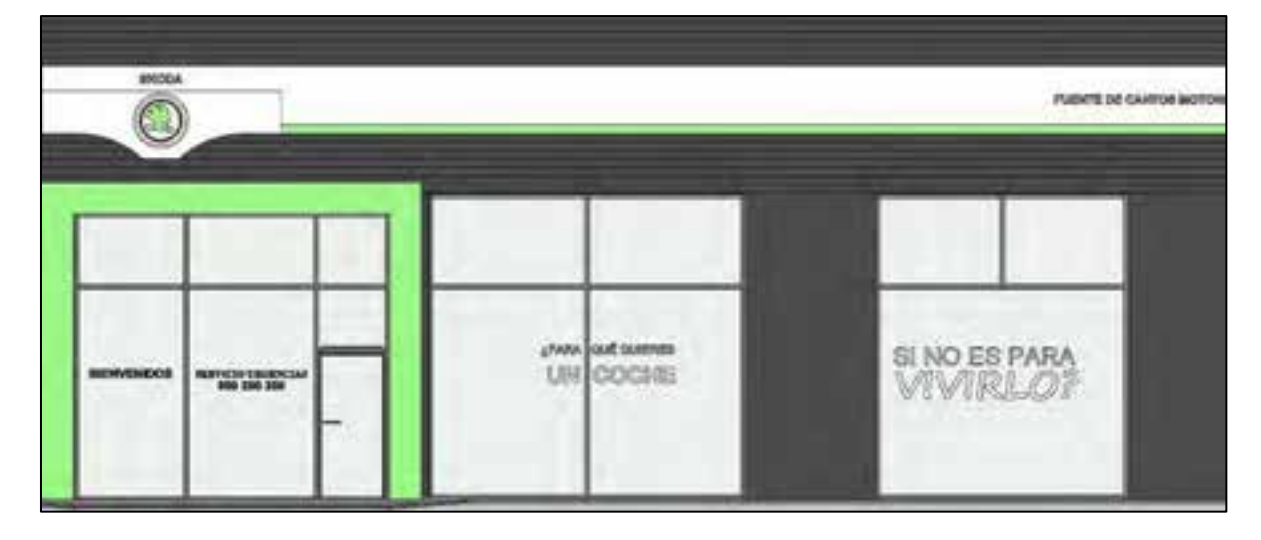

**Línea de contorno**: Permite introducir líneas en el modelo, de forma que se pueden tomar de referencia para la colocación de objetos, como pueden ser canalones.

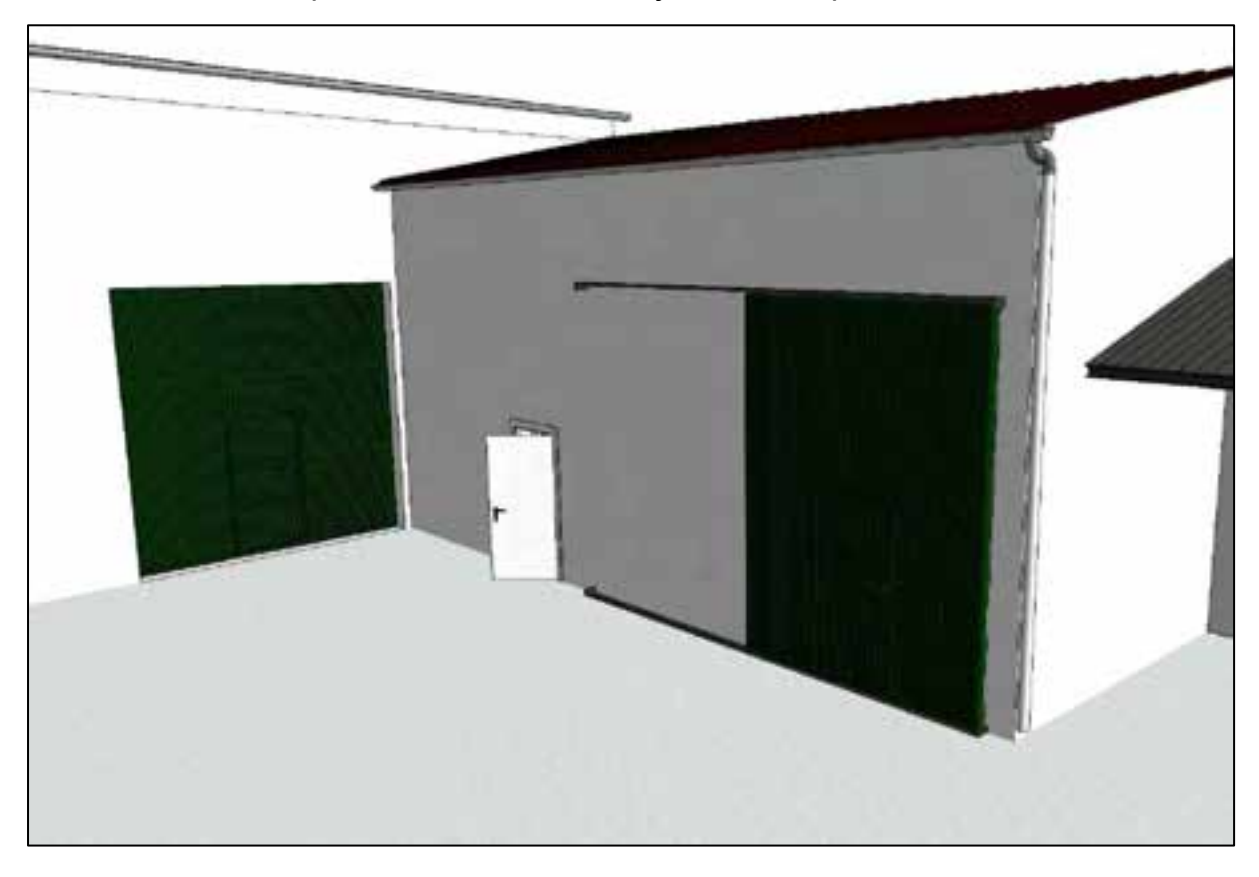

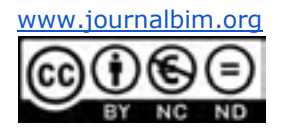

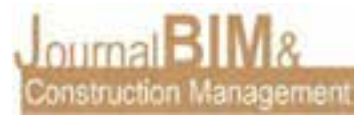

## **2.2. MODELADO DE ESTRUCTURAS METÁLICAS**

Para el modelado correspondiente a las estructuras metálicas ha sido necesario trabajar con las herramientas que ofrece el programa para poder realizar uniones, así como el corte de los perfiles:

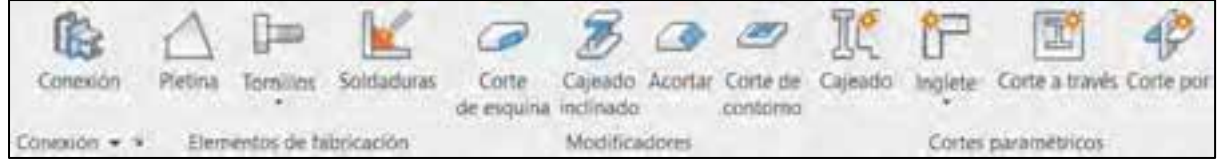

También ha sido necesario crear planos de referencia para poder realizar el trazado de la estructura.

La parte correspondiente al concesionario y al taller de automoción se componen de una estructura metálica.

El concesionario está compuesto por una nave estructural de acero, cuya estructura portante está formada por pilares HE 200 B vigas perimetrales IPE 240, montantes de acero RSJ y viga de celosía estructural Warren con viga de celosía superior con contraflecha-6 paneles y armadura estructural RSJ:

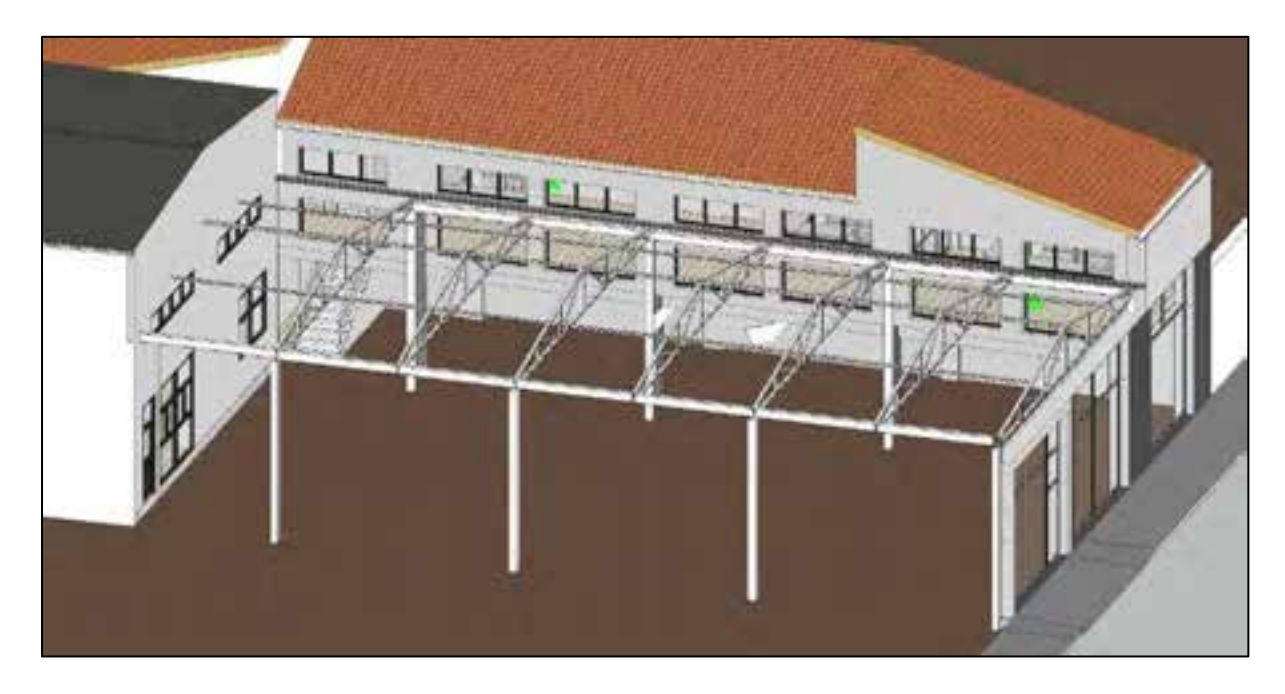

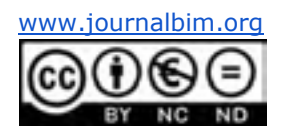

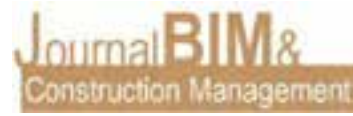

El taller de automoción está compuesto por una nave estructural de acero, cuya estructura portante está formada por pilares HEB de diferentes medidas debido a espesores variables del cerramiento, vigas longitudinales IPE 240, montantes de acero RSJ y viga de celosía estructural Reticulada tipo Howe con armadura estructural RSJ:

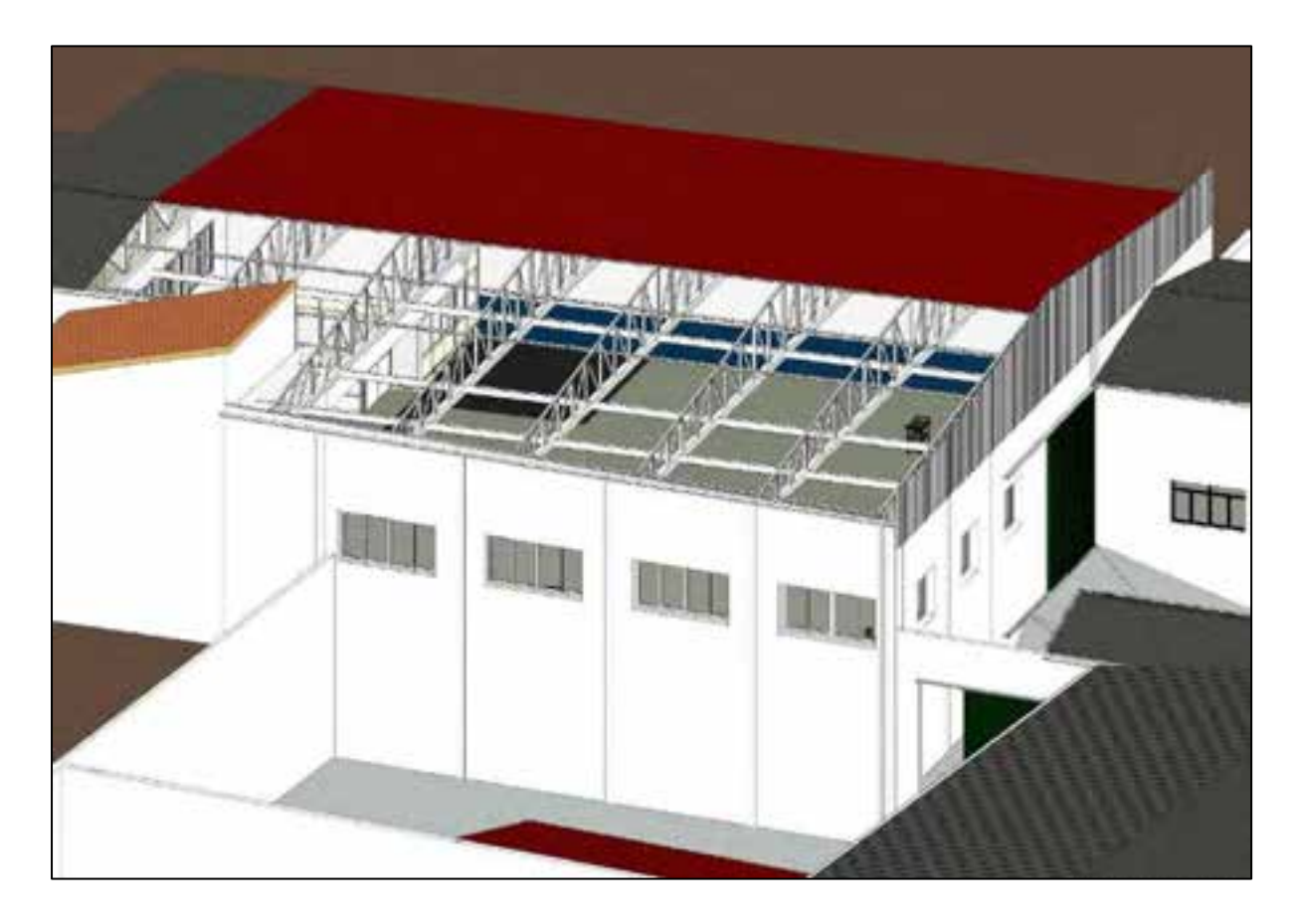

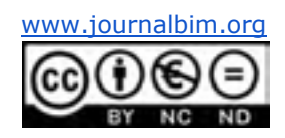

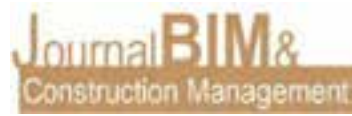

### **2.3. MODELADO DE MUROS CORTINA**

Para crear los ventanales de la fachada principal, así como diferentes acristalamientos ha sido necesario utilizar la herramienta de muros cortina, que permite crear sistemas de acristalamiento con montantes de diferentes tipos.

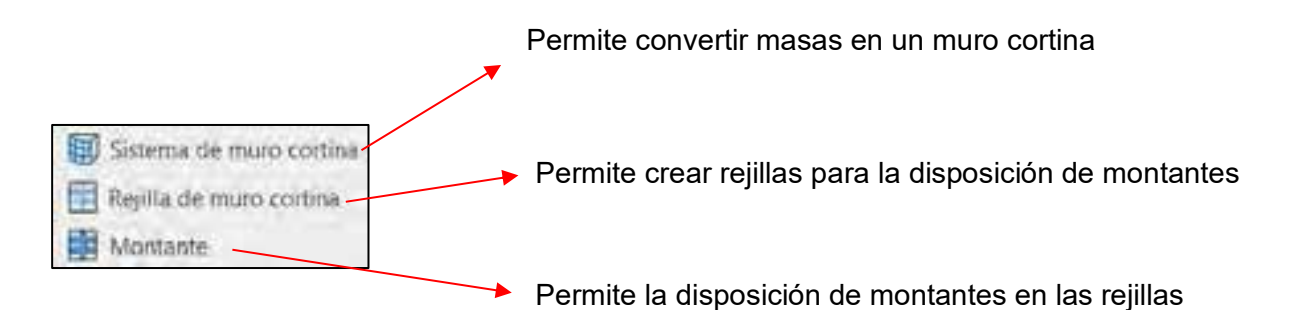

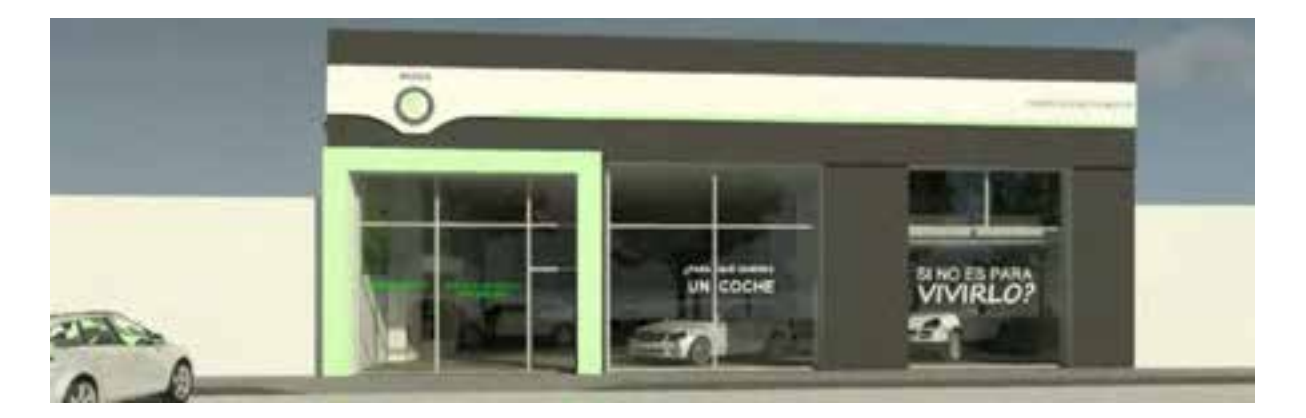

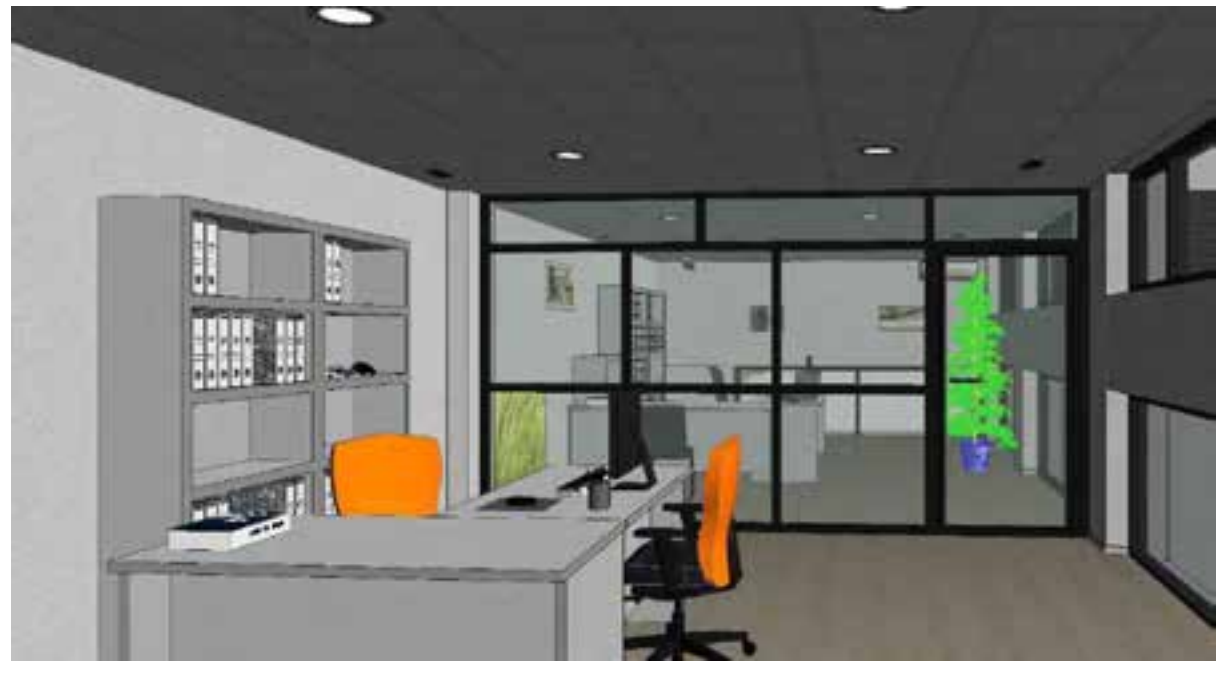

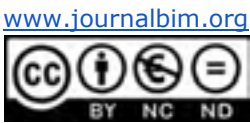

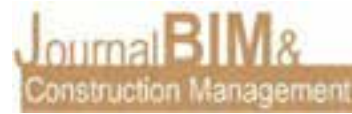

También se pueden realizar otro tipo de elementos aprovechando esta herramienta, como puede ser una estantería, módulos prefabricados o vitrinas, creando previamente los paneles y los montantes en función del objetivo:

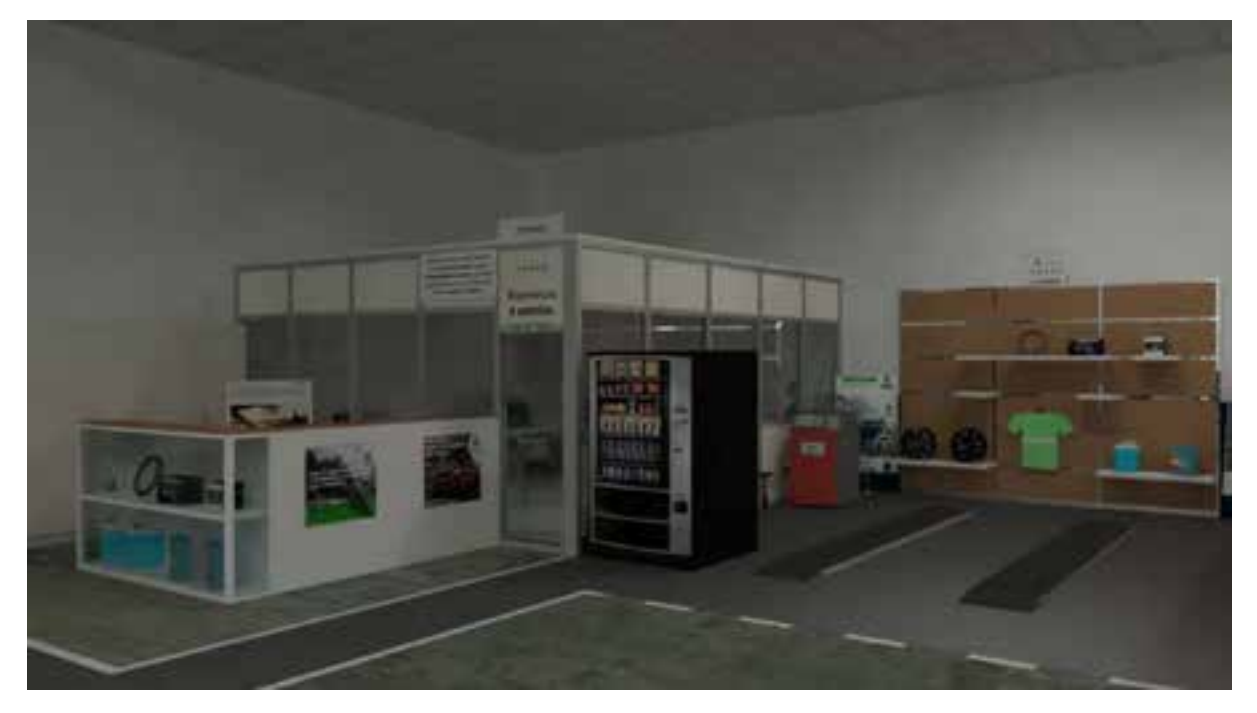

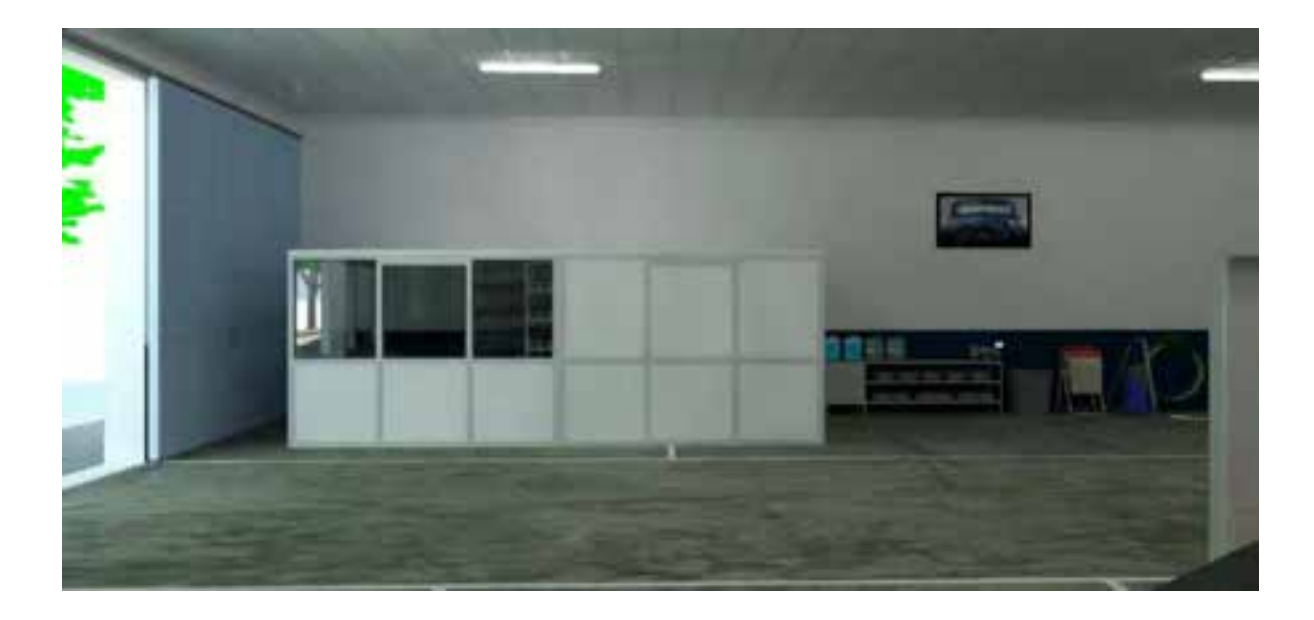

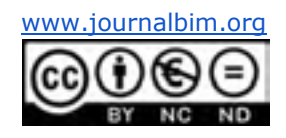

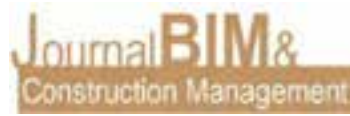

# **2.4. FAMILIAS**

Se pueden crear todo tipo de familias para adaptar el modelo aún más a la realidad partiendo de un modelo genérico métrico y utilizando las siguientes herramientas de formas:

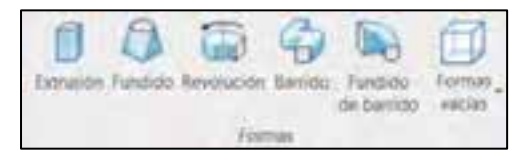

A continuación, se muestran algunas de las familias creadas:

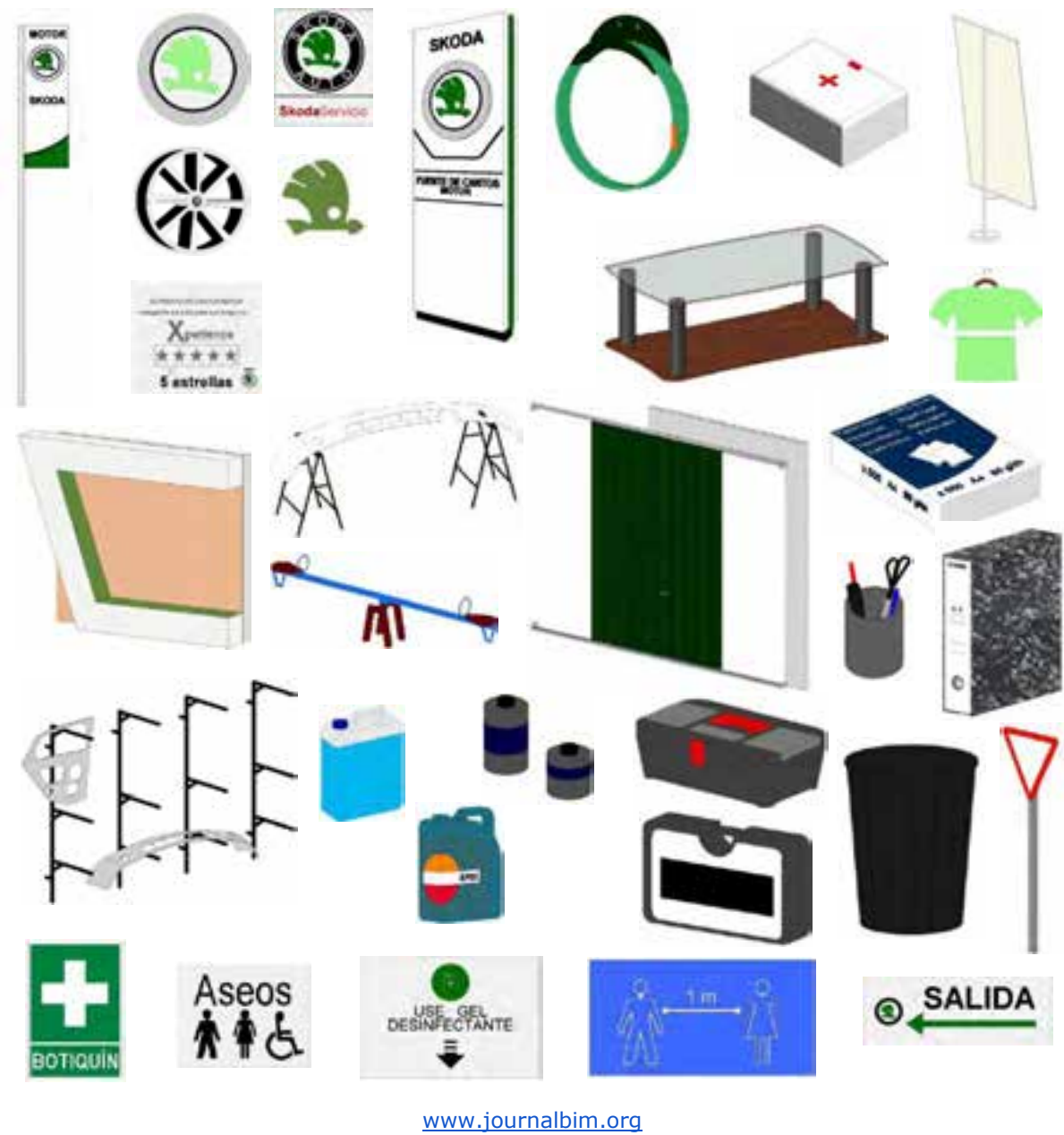

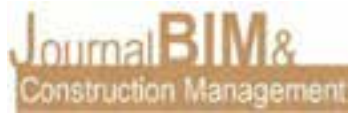

## **2.5. RENDERS Y COMPARATIVA CON LA REALIDAD**

Se visualizan en el presente apartado algunas partes del modelo, haciendo una comparativa con la realidad existente del edificio apareciendo en primer lugar el modelo virtual y en segundo lugar el edificio existente:

 **2.5.1 Entrada principal**

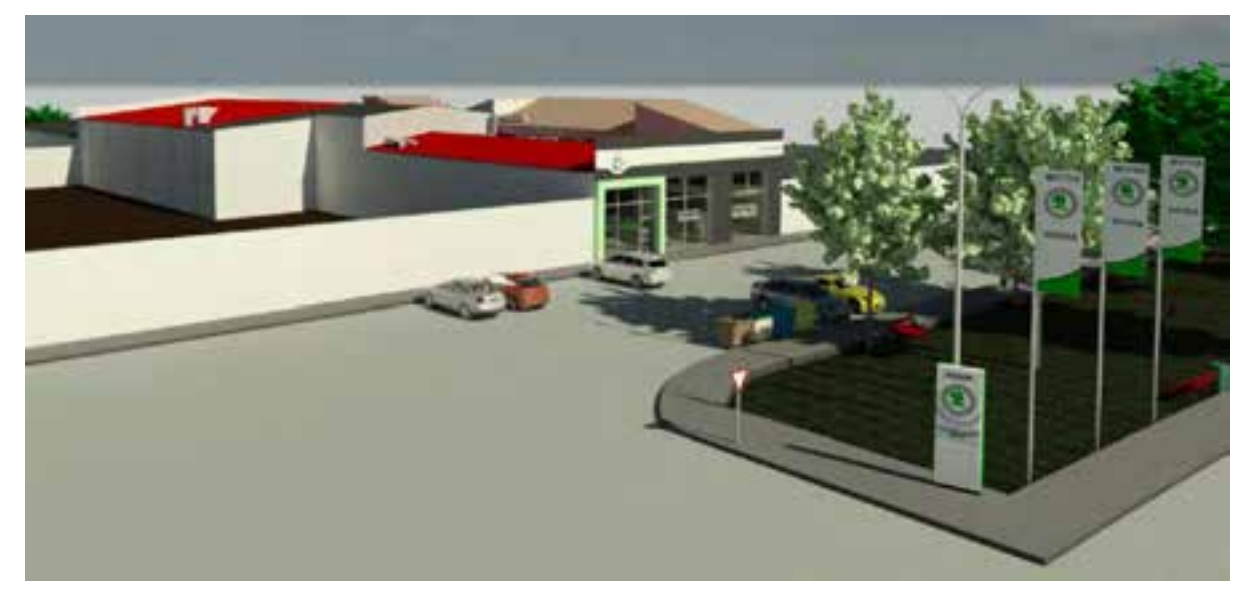

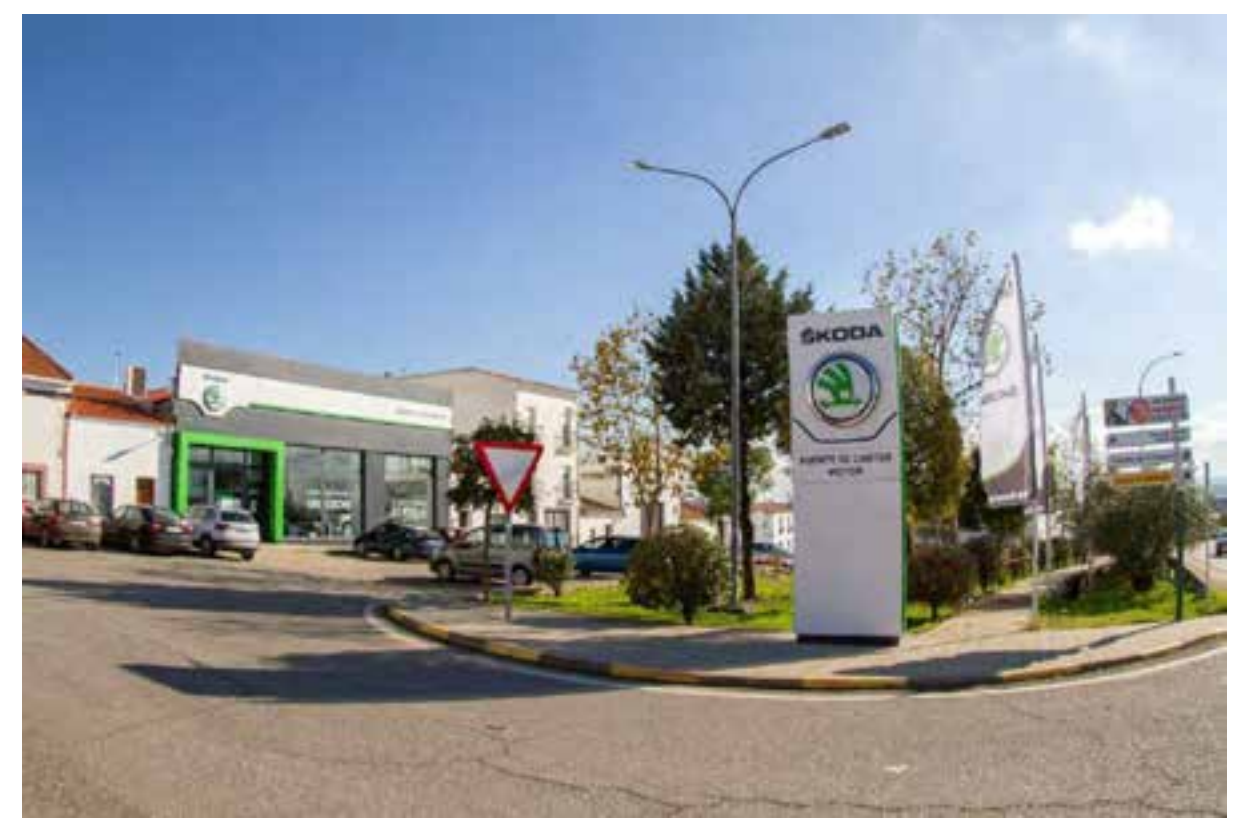

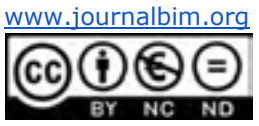

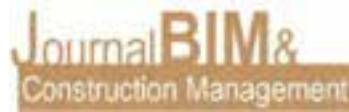

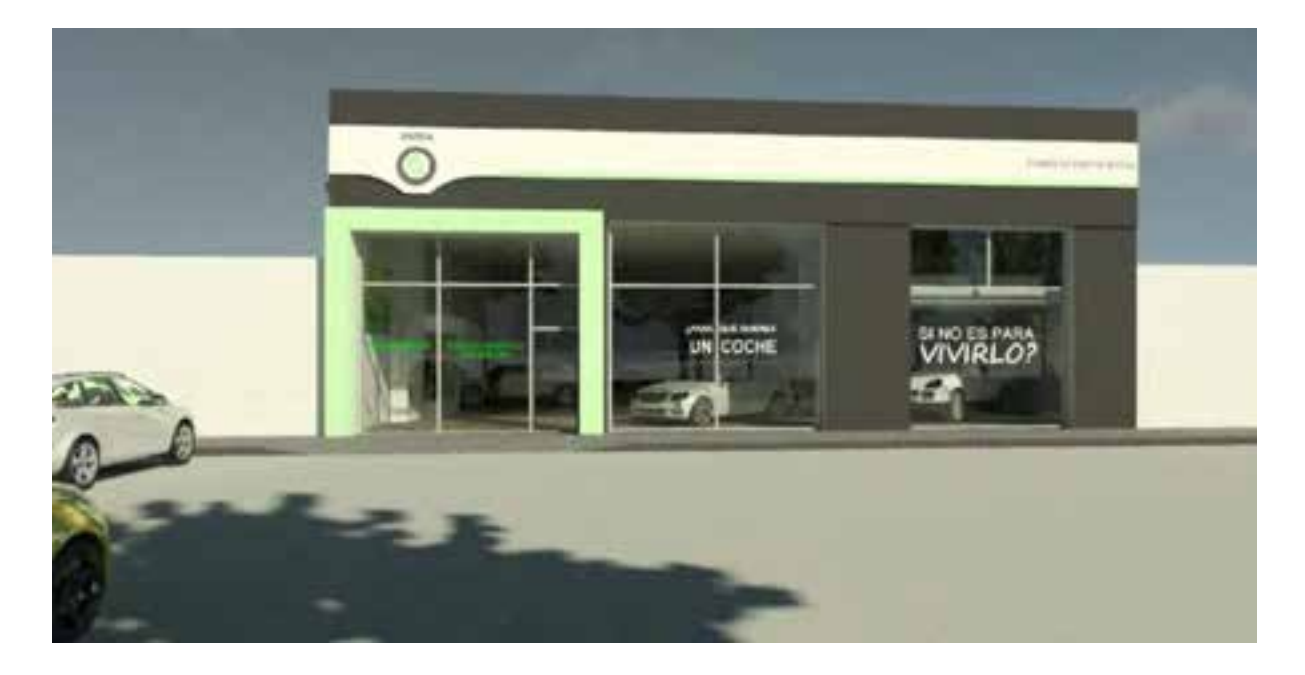

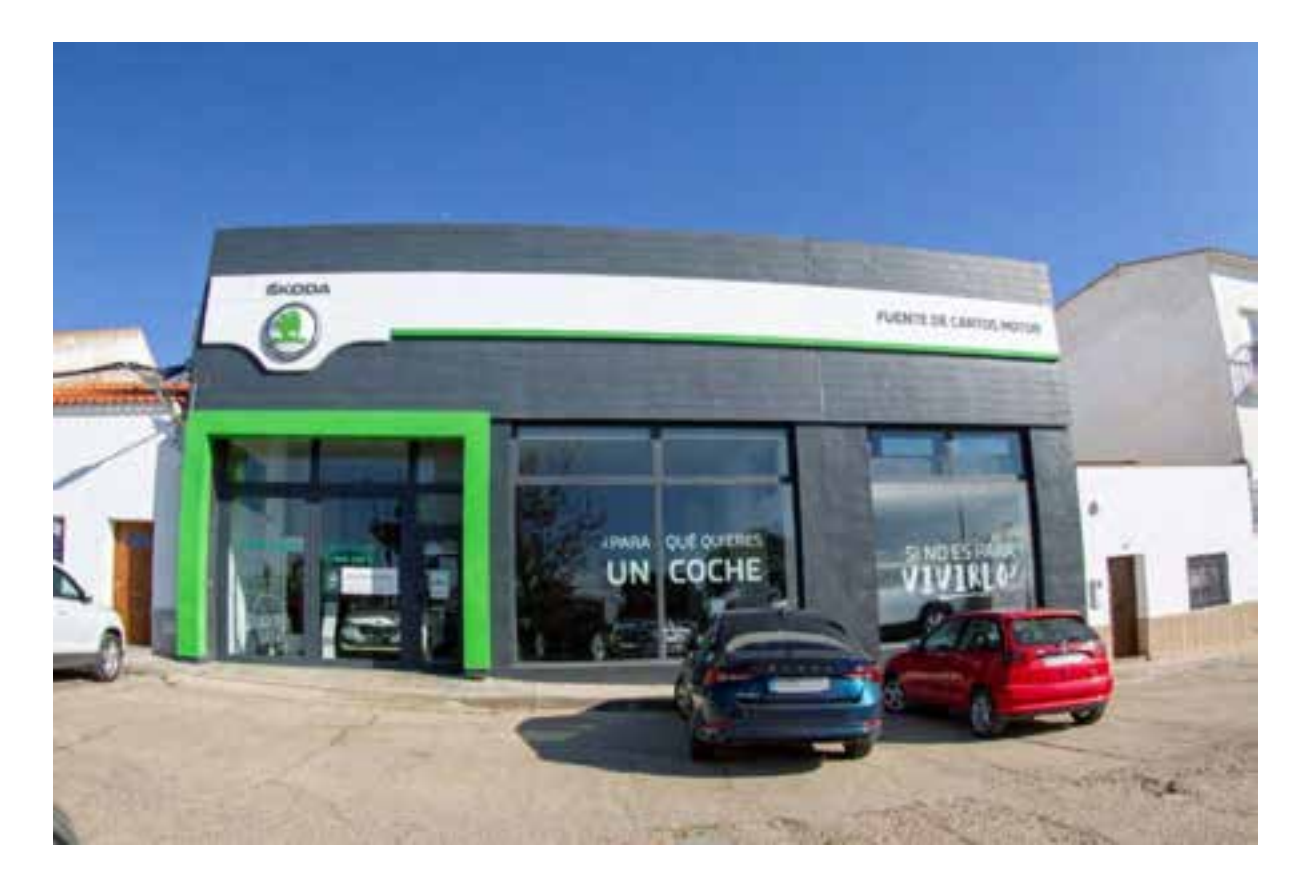

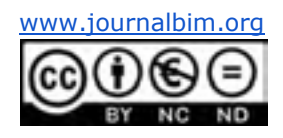

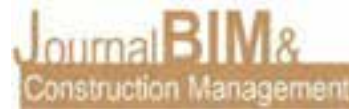

**2.5.2 Concesionario**

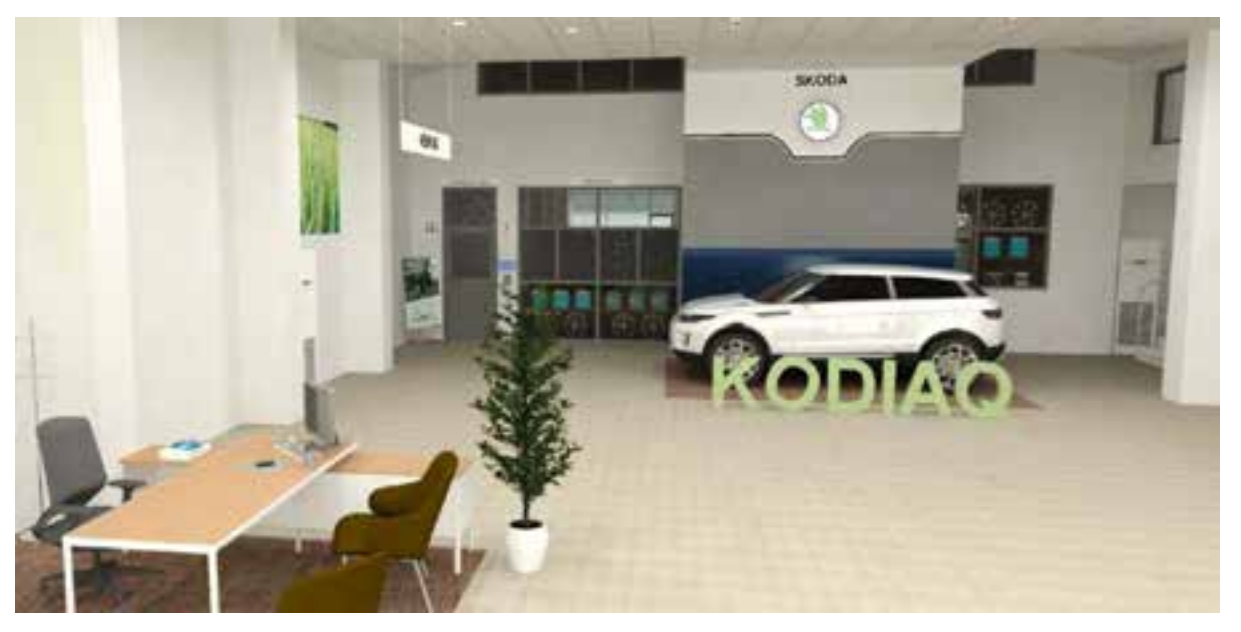

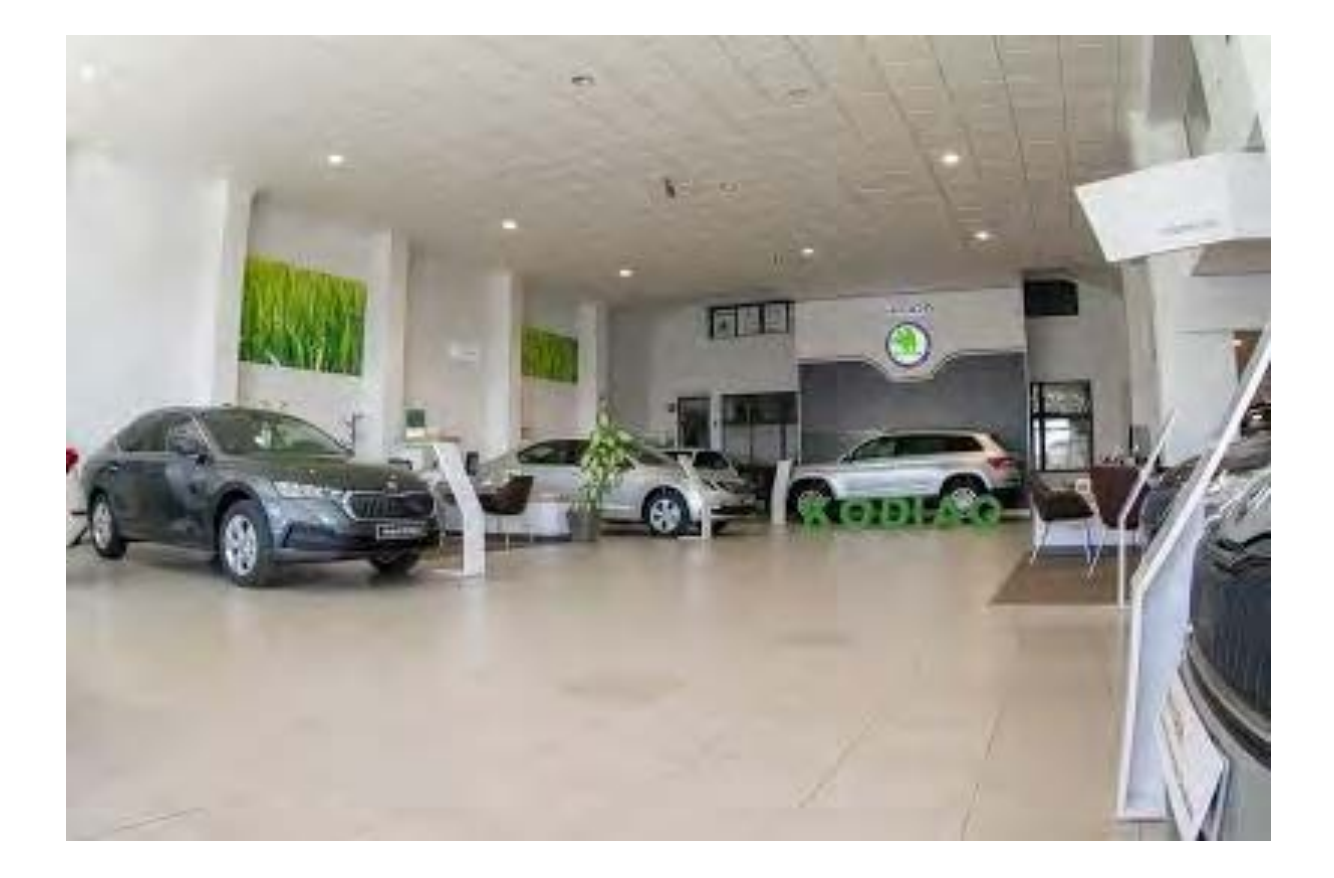

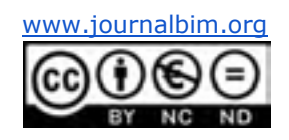

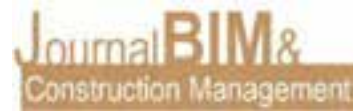

**2.5.3 Oficinas**

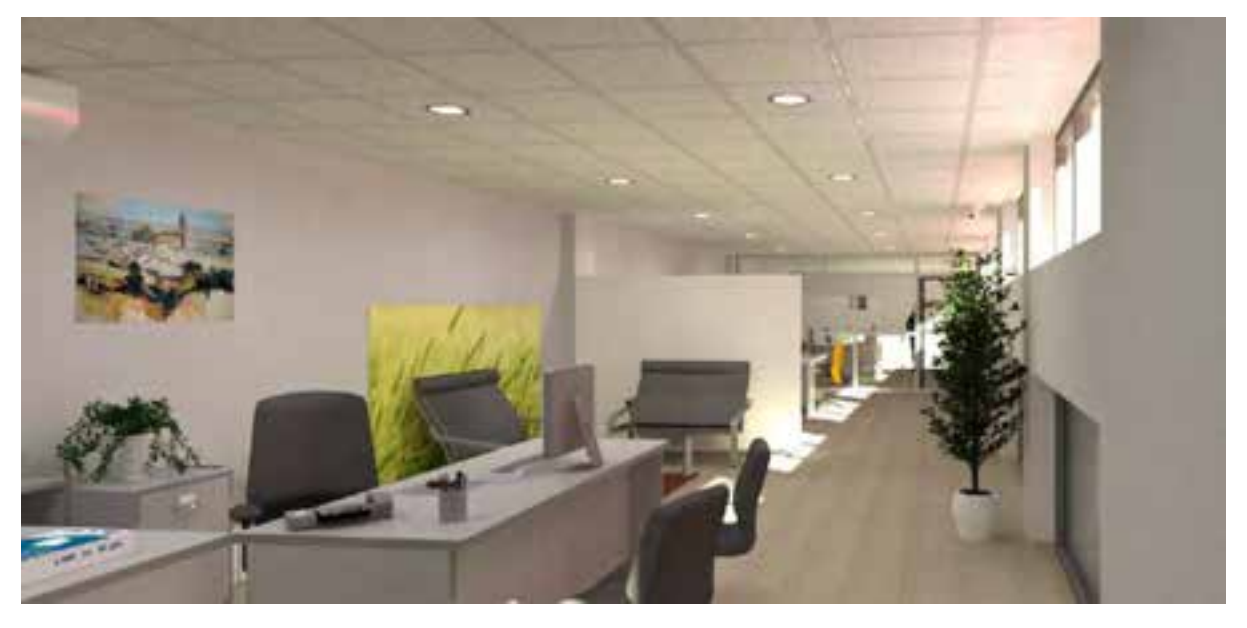

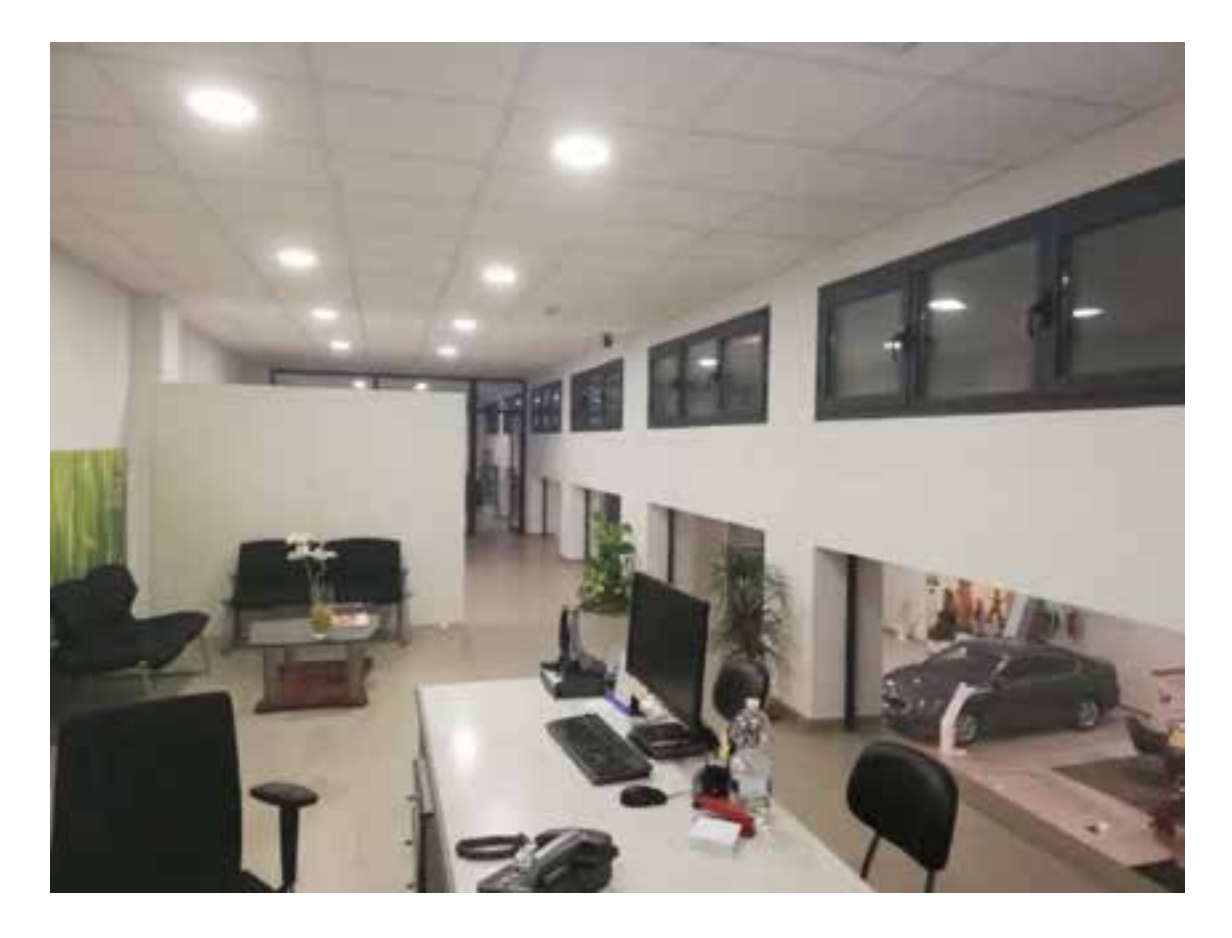

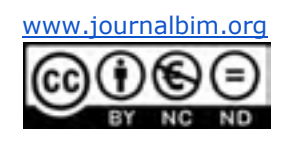

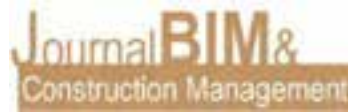

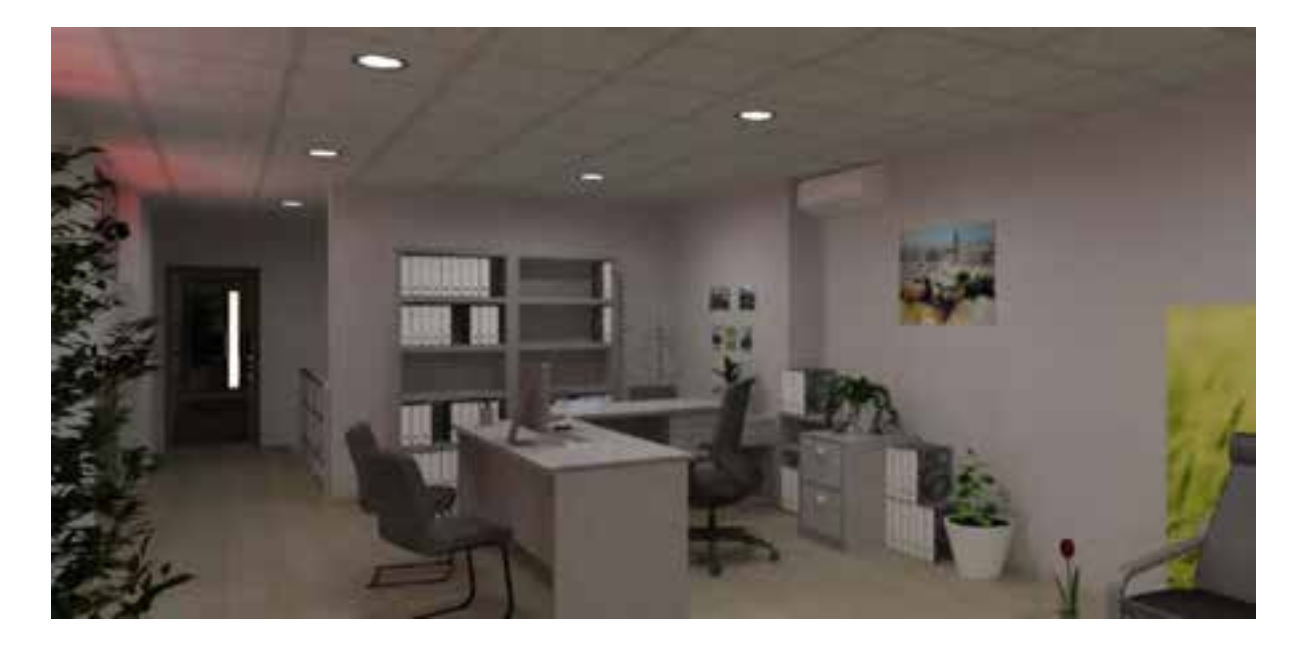

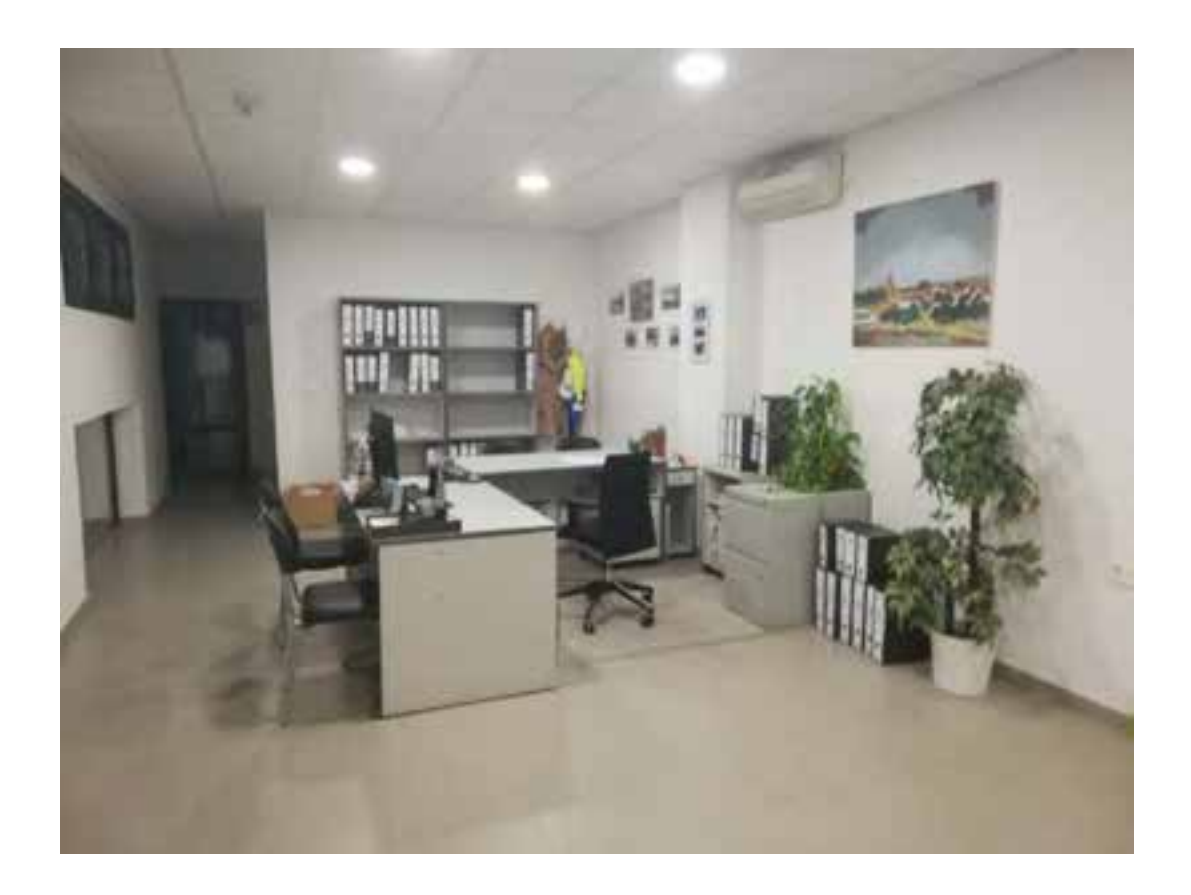

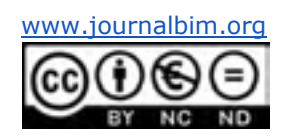

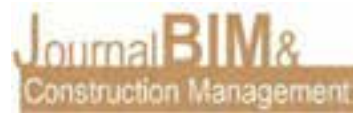

**2.5.4 Taller de automoción**

Modelo BIM:

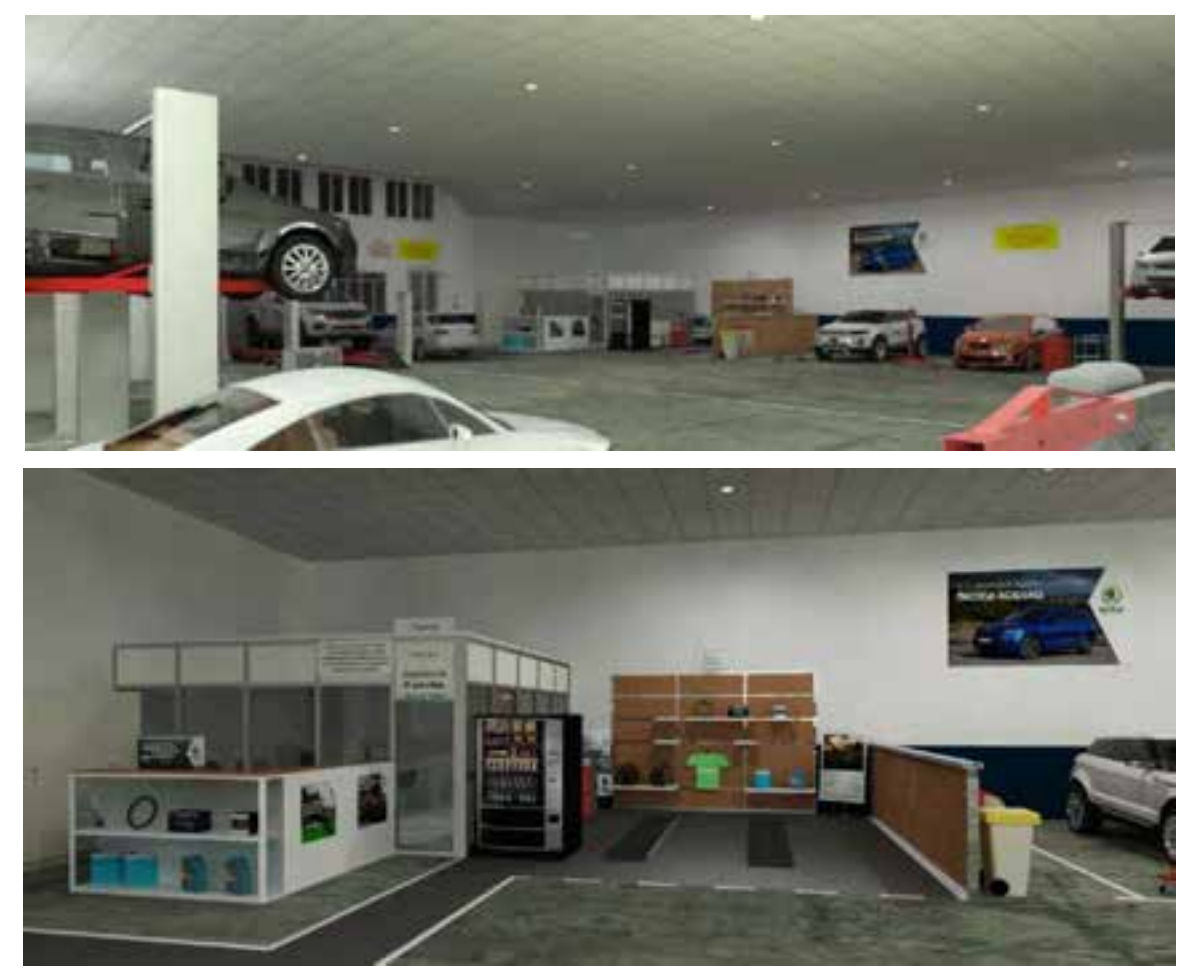

Realidad:

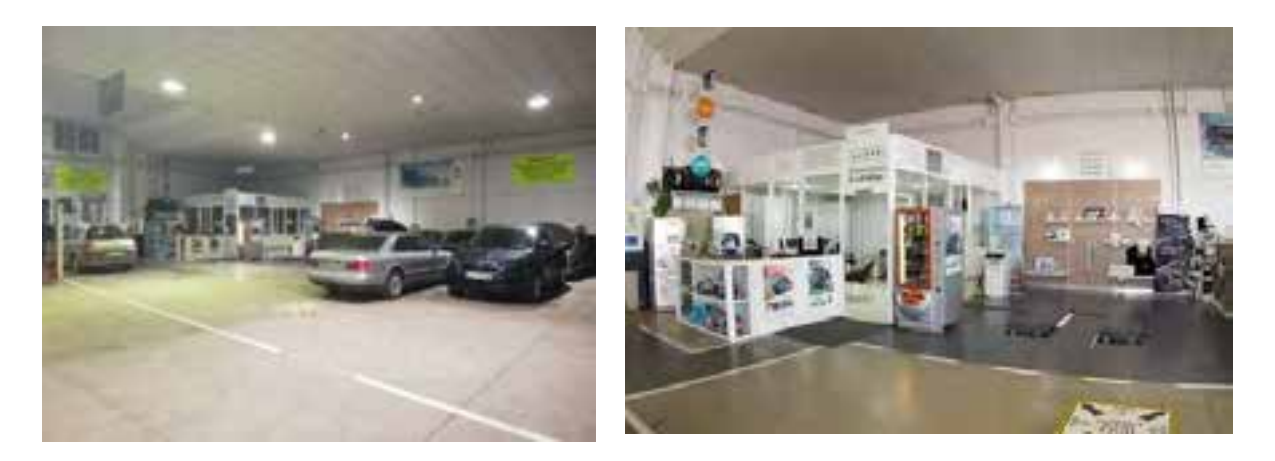

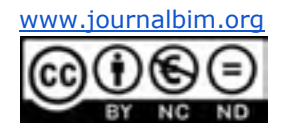

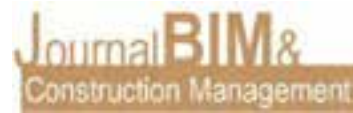

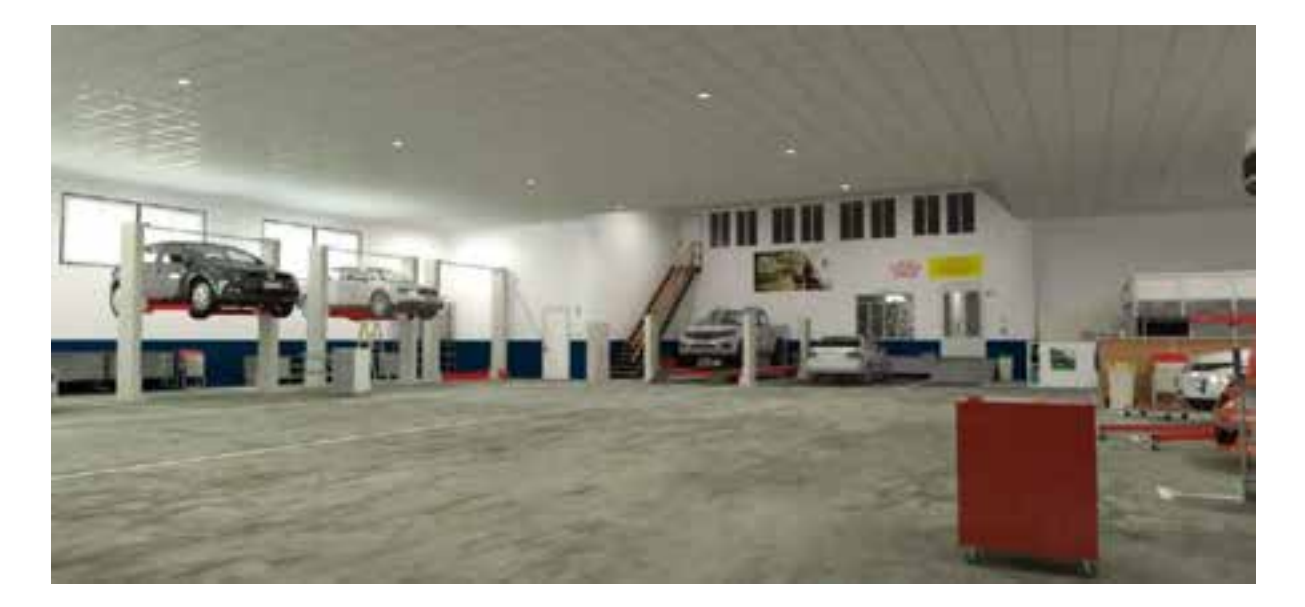

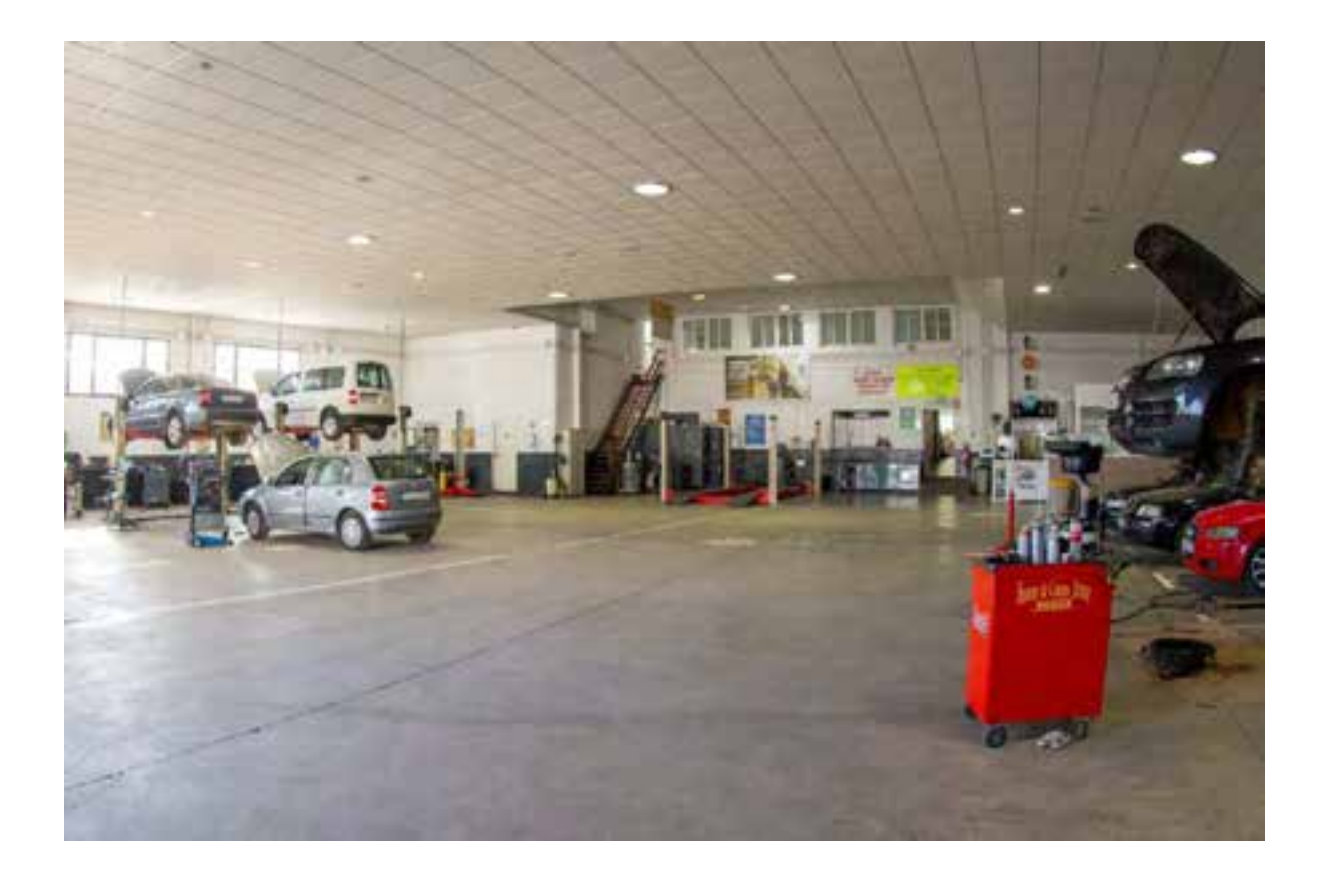

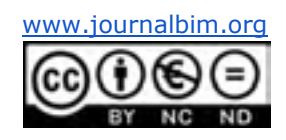

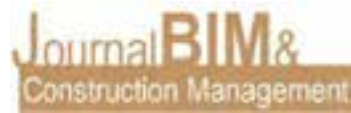

- **CELIBER** m
- **2.5.5 Taller de chapa y pintura**

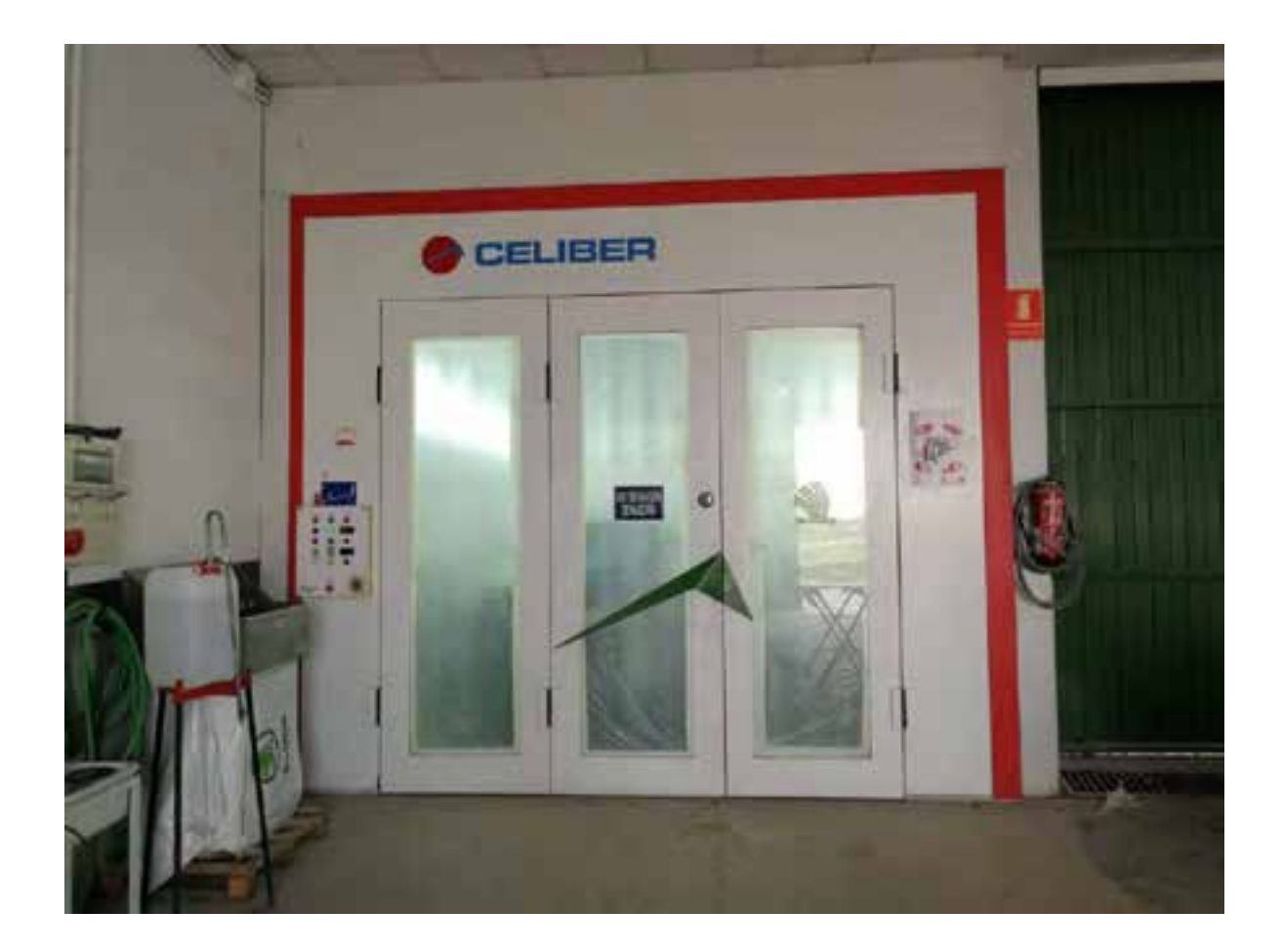

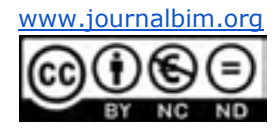

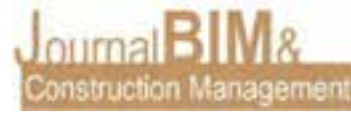

### **2.6. INSTALACIONES**

De forma breve comentar que el software Autodesk Revit también dispone de herramientas para el diseño de instalaciones:

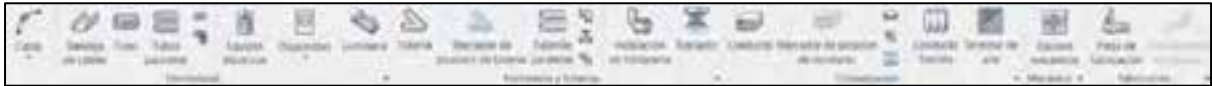

No obstante, únicamente se lleva a cabo en Revit el diseño de los conductos de ventilación y clima para obtener una presentación adecuada del diseño:

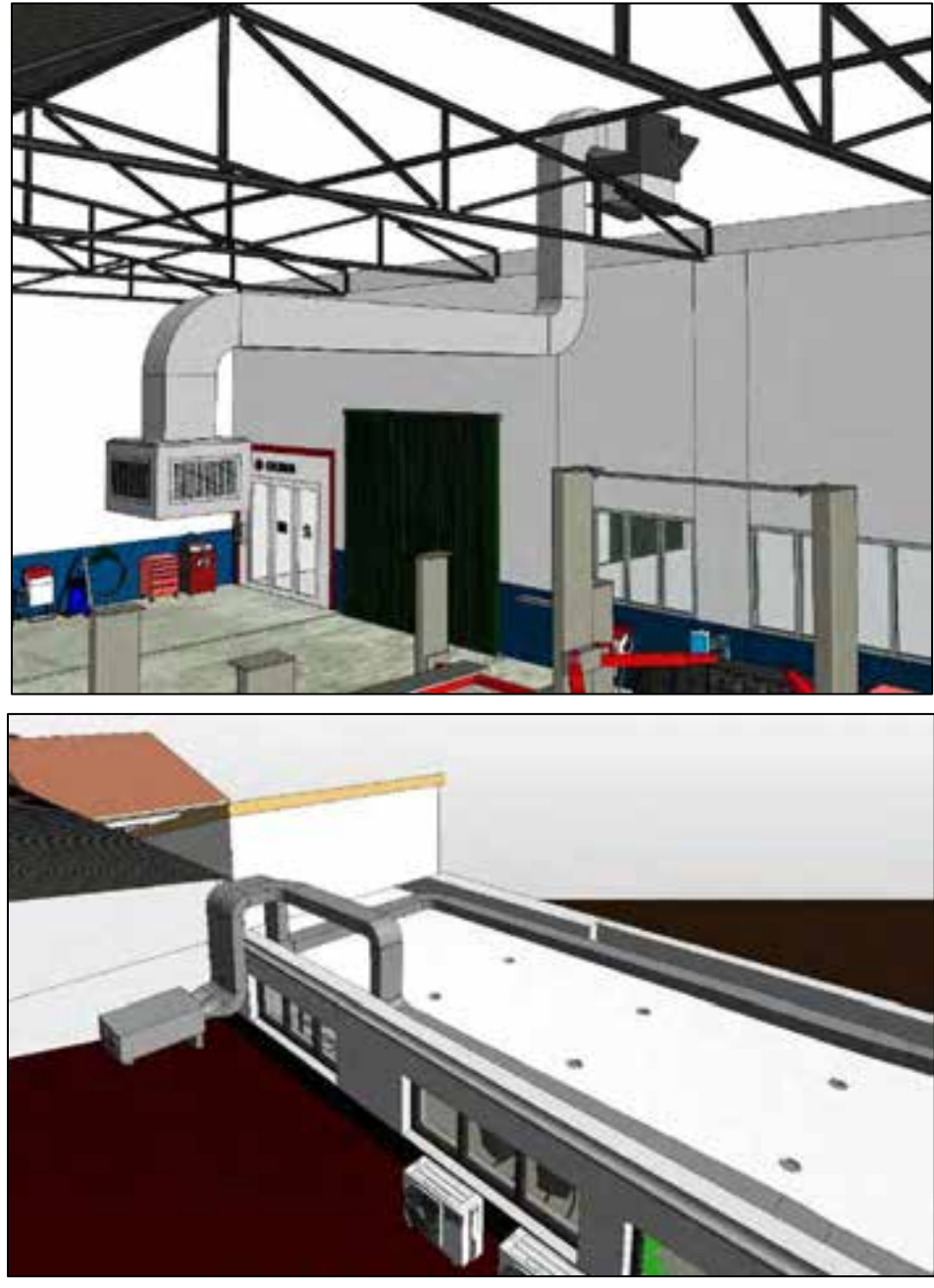

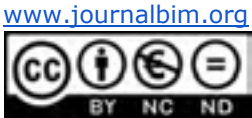

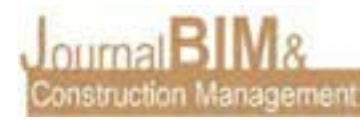

Los cálculos de las instalaciones se realizan mediante el software Cype, que gracias a **BIM server center** se ha podido realizar las instalaciones de suministro y evacuación de aguas a partir del modelo creado en Cypecad Mep, ya que permite la importación del modelo arquitectónico creado y poder trabajar en dicho modelo con las herramientas de Cypeplumbing Sanitary Sistems y Cypeplumbing Water Systems, además de tener en todo momento a disposición la documentación y los datos de los archivos de cálculo.

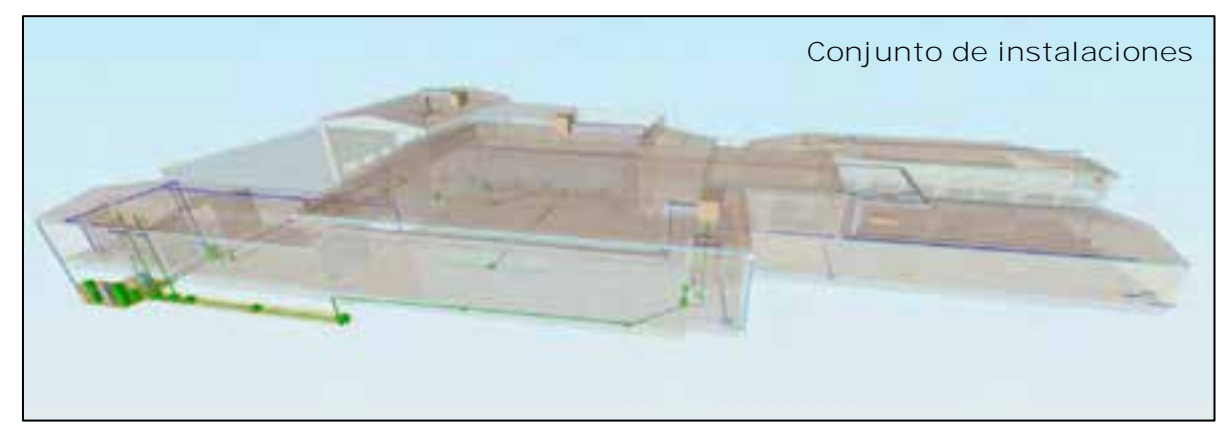

 **Evacuación de aguas**

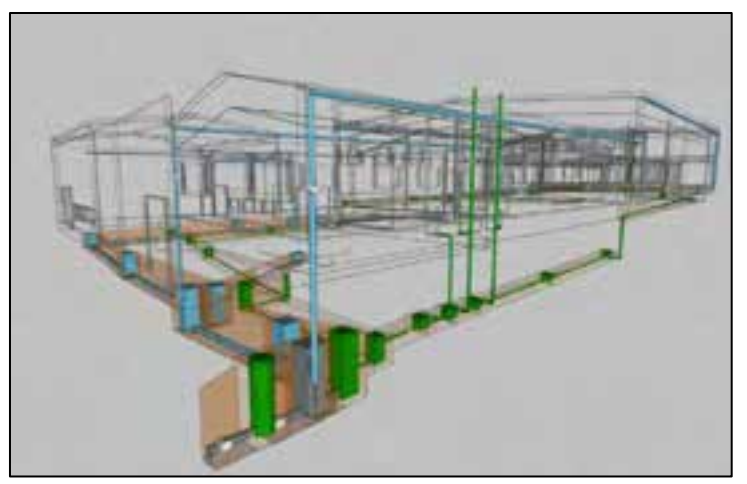

![](_page_27_Picture_6.jpeg)

![](_page_27_Picture_7.jpeg)

JournalBIM Vol.4 (2022)

 **Suministro de agua**

![](_page_28_Picture_0.jpeg)

# **2.7. RENDERIZADO EN CLOUD**

Por último, el software Revit dispone de una herramienta llamada renderizar en cloud que facilita la renderización del modelo en la nube de Autodesk, permitiendo seguir con el fluyo de trabajo durante el renderizado del modelo. Dicha renderización se puede visualizar en el móvil con un código QR o un enlace.

**Modelo 3D Concesionario:**

![](_page_28_Picture_5.jpeg)

**Modelo 3D Oficinas:**

![](_page_28_Picture_7.jpeg)

![](_page_28_Picture_8.jpeg)

![](_page_28_Picture_9.jpeg)

**Modelo 3D Taller automoción:**

![](_page_28_Picture_11.jpeg)

**Modelo 3D Taller de chapa y pintura:**

![](_page_28_Picture_13.jpeg)

![](_page_28_Picture_14.jpeg)

![](_page_28_Picture_15.jpeg)

![](_page_28_Picture_17.jpeg)

![](_page_29_Picture_0.jpeg)

#### **3. CONCLUSIONES**

Gracias a este trabajo he podido aprender a utilizar una herramienta que será el futuro de la ingeniería, ya que facilita bastante la labor de desarrollar un proyecto.

Me ha permitido encontrar un procedimiento fácil de diseño para una mejor visualización de los objetivos que se quieren marcar.

La previsualización de la realidad ayuda a tomar decisiones adecuadas a la hora de ejecutar un proyecto, adelantándose a posibles conflictos durante su desarrollo.

La interoperabilidad entre los diferentes Software permite un ahorro de tiempo, lo que supone un gran ahorro económico, siendo este el principal objetivo a la hora de desarrollar un proyecto.

A nivel académico todo es más sencillo, ya que no hay presión de que haya errores cuando se ejecute el proyecto, pero de primera mano puedo decir que donde trabajo actualmente he adelantado mucho trabajo y he podido llegar a un alto nivel de detalle gracias a esta metodología.

Agradezco haber conocido este método de trabajo y sin duda será el futuro de la ingeniería.

**4. REFERENCIAS BIBLIOGRÁFICAS**

CTE. Código Técnico de la Edificación, normativa española.

RITE: Reglamento de instalaciones térmicas en edificios.

AUTODESK: Software Autodesk Revit.

CYPE INGENIEROS: Software Cypecad Mep y Cypeplumbing Sanitary/water Systems.

![](_page_29_Picture_14.jpeg)